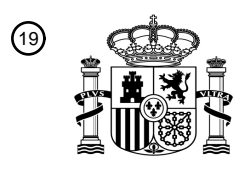

OFICINA ESPAÑOLA DE PATENTES Y MARCAS

ESPAÑA

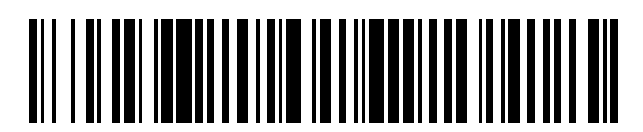

<sup>11</sup> **2 696 298** Número de publicación:

 $(51)$  Int. Cl.: *A47J 31/00* (2006.01)

#### 12 TRADUCCIÓN DE PATENTE EUROPEA T3

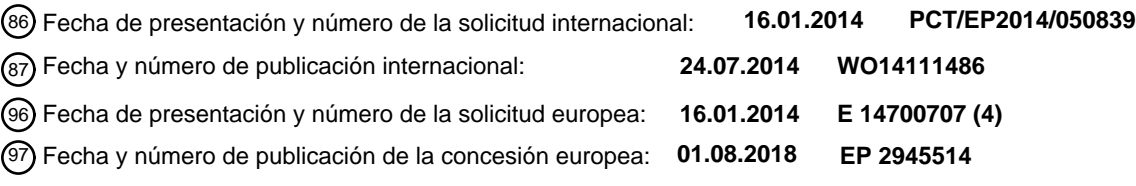

**Procedimiento para hacer funcionar una máquina automática de preparación de bebidas y** 54 Título: **máquina automática de preparación de bebidas para realizar un procedimiento de este tipo**

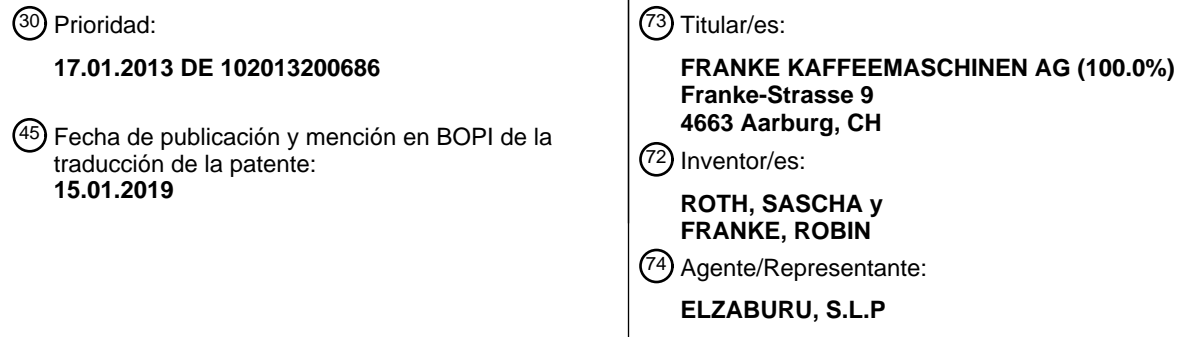

Aviso:En el plazo de nueve meses a contar desde la fecha de publicación en el Boletín Europeo de Patentes, de la mención de concesión de la patente europea, cualquier persona podrá oponerse ante la Oficina Europea de Patentes a la patente concedida. La oposición deberá formularse por escrito y estar motivada; sólo se considerará como formulada una vez que se haya realizado el pago de la tasa de oposición (art. 99.1 del Convenio sobre Concesión de Patentes Europeas).

#### **DESCRIPCIÓN**

Procedimiento para hacer funcionar una máquina automática de preparación de bebidas y máquina automática de preparación de bebidas para realizar un procedimiento de este tipo

La invención se refiere a un procedimiento para hacer funcionar una máquina automática de preparación de bebidas 5 así como a una máquina automática de este tipo.

Para preparar bebidas de café y variantes de las mismas son conocidas las así denominadas máquinas completamente automáticas de café que preparan y elaboran bebidas de café de manera completamente automática. En este caso, se conoce además que, en función de la elección de un usuario, se elaboran diferentes variedades de bebida, en particular según la selección, se suministra leche a diferente temperatura y con distinta 10 consistencia (por ejemplo, como espuma de leche). Asimismo, se conoce la adición automática de otros aditivos, en particular aditivos de sabor líquidos.

En particular, en la hostelería profesional los clientes desean cada vez más un gran número de diferentes variantes de bebida de café, de modo que las máquinas automáticas de preparación de bebidas citadas se configuran de manera correspondientemente compleja, en particular, comprenden una pluralidad de aditivos de sabor con 15 correspondientes unidades de suministro, de modo que, en función de la elección del usuario, puede prepararse y producirse automáticamente un gran número de variantes de bebida.

Típicamente, una máquina automática de preparación de bebidas de este tipo se hace funcionar de tal manera que, en un modo de selección, esté representada gráficamente una pluralidad de variantes de café por medio de un pictograma, por ejemplo, café, café con leche, expreso y latte macchiato y, por medio de la selección se controla el 20 pictograma asociado a una variante de bebida por un usuario de la máquina automática de preparación de bebidas, de tal manera que la variante de bebida seleccionada se prepara automáticamente y se dispensa desde una salida.

Las máquinas de café de este tipo con posibilidades de selección gráficas se muestran en los siguientes documentos del estado de la técnica: EP 1 992 263, WO 2011 144 049, WO 02 076 875.

La presente invención se basa en el problema de proporcionar un procedimiento para hacer funcionar una máquina 25 automática de bebidas que sea de fácil manejo y haga posible un manejo intuitivo y sencillo.

Este problema se resuelve por un procedimiento para hacer funcionar una máquina automática de preparación de bebidas según la reivindicación 1 y una máquina automática de preparación de bebidas según la reivindicación 16. Preferentemente, ejecuciones del procedimiento según la invención se encuentran en las reivindicaciones 2 a 14. De este modo, la redacción de todas las reivindicaciones se incluye explícitamente por referencia en la descripción. La

- 30 máquina automática de preparación de bebidas según la invención está configurada para realizar el procedimiento según la invención, preferentemente para realizar una forma de realización preferida del procedimiento según la invención.
- En el procedimiento según la invención para hacer funcionar una máquina automática de preparación de bebidas, a través de cuya máquina automática de preparación de bebidas se proporciona al menos una unidad de café para 35 dispensar café y una unidad de aditivos para dispensar un aditivo de bebida, se señala una pluralidad de variantes de bebida en un modo de selección por medio de un aviso al menos parcialmente gráfico. Por medio de la selección de una variante de bebida por un usuario, la máquina automática de preparación de bebidas se controla de tal manera que la variante de bebida seleccionada se prepara automáticamente y se dispensa desde una salida.
- Es esencial que, en el modo de selección, se representen al menos gráficamente de forma parcial al menos una 40 zona de selección y una zona de vista previa, representándose gráficamente de forma parcial en la zona de selección una pluralidad de variantes de bebida seleccionables. En la zona de vista previa se representa gráficamente al menos de forma parcial una selección actual realizada por el usuario en la zona de selección. Durante el accionamiento de un elemento de arranque por el usuario, la máquina automática de preparación de bebidas se controla de tal manera que la variante de bebida representada en la zona de selección se prepara
- 45 automáticamente y se dispensa desde la salida. La zona de selección y la zona de vista previa se representan simultáneamente en este caso en al menos un primer modo de funcionamiento de la máquina automática de preparación de bebidas.

y/o después de la realización de una selección por el usuario, se oculta la zona de selección y seguidamente se representa la zona de vista previa.

- 50 La invención se basa en el conocimiento del solicitante de que el gran número de variantes de bebidas deseadas por los clientes no puede representarse de forma practicable por los procedimientos ya conocidos para hacer funcionar la máquina automática de preparación de bebidas. Por el contrario, el procedimiento según la invención hace posible una elevada flexibilidad y un guiado intuitivo del usuario, dado que tras la selección de una variante de bebida por el usuario en la zona de selección, se representa la variante de bebida seleccionada en la zona de vista previa. Por
- 55 tanto, en la zona de vista previa, puede elegirse una representación mayor en comparación con la representación en la zona de selección y el usuario aprecia intuitivamente la selección realizada por él, de modo que se evitan manejos

erróneos, en particular, gracias a la representación ampliada, puede transmitirse más información al usuario, por ejemplo por medio de pictogramas gráficos adicionales.

No obstante, el procedimiento según la invención puede hacerse funcionar también de manera intuitiva: a partir de un número de variantes de bebida representado en la zona de selección, el usuario selecciona intuitivamente una 5 bebida y vuelve a encontrar ésta en la zona de vista previa. Por tanto, el usuario realiza automáticamente un control de si se hizo una selección correcta o si el usuario realmente quiere adquirir la variante de bebida previamente seleccionada. Sólo durante el accionamiento del elemento de arranque, se realizan la preparación automática de la bebida y la dispensación de ésta.

Preferentemente, está previsto al menos un segundo modo de funcionamiento de la máquina automática de 10 preparación de bebidas, en el que, tras realizar una selección por el usuario, se oculta la zona de selección y seguidamente se representa la zona de vista previa.

El procedimiento según la invención hace posible también en particular una flexibilidad mayor debido que el modo de selección puede configurarse según modos de selección en sí conocidos: por ejemplo, una pluralidad de variantes de bebida puede representarse gráficamente a manera de mosaicos. El procedimiento según la invención presenta

- 15 aquí la ventaja de que los mosaicos individuales pueden elegirse pequeños, de modo que pueda representarse un número mayor de variantes de bebida con respecto a los procedimientos previamente conocidos, dado que tras la selección de una bebida, el usuario aprecia una eventual selección errónea debido a la representación en la zona de vista previa y, eventualmente, puede cancelar su selección.
- Además, pueden utilizarse otros procedimientos de selección como, por ejemplo, tiras corredizas de imágenes, en 20 los que el usuario puede desplazarse por medio de funciones de desplazamiento entre diferentes variantes de bebida o entre diferentes subconjuntos, por ejemplo varias representaciones a manera de mosaicos de diferentes subconjuntos de variantes de bebida. Tales funciones de desplazamiento son conocidas por la difusión de las tabletas-PC y el usuario accionará éstas intuitivamente al estar previstos pictogramas correspondientes, por ejemplo una flecha hacia la derecha en el borde derecho de la pantalla y/o una flecha hacia la izquierda en el borde izquierdo
- 25 de la pantalla, para desplazarse a representaciones adicionales de subconjuntos de las variantes de bebida seleccionables. Asimismo, resulta aquí la ventaja de que, según la experiencia al desplazarse por este gran número de representaciones gráficas, se realice frecuentemente una selección defectuosa, que se selecciona por inadvertencia un pictograma o bien debido a la superficie limitada el usuario del pictograma no lo reconoce correctamente. Asimismo, de manera intuitiva, por la representación de la selección actual en la zona de selección,
- 30 se asegura que el usuario materialice la preselección realizada por él y, por tanto, lo compruebe. Únicamente por la confirmación de esta selección gracias al accionamiento del elemento de arranque, se inicia la preparación real de la bebida.

Como se ha realizado anteriormente, en el procedimiento según la invención puede representarse simultáneamente la zona de selección y la zona de vista previa. Sin embargo, es especialmente ventajoso representar primero 35 solamente la zona de selección, de modo que toda la superficie del medio de visualización, típicamente una pantalla, pueda utilizarse para la zona de selección y, por tanto, pueda representarse un gran número de variantes de bebida, por ejemplo pueda representarse un respectivo pictograma de mosaico. Tras la selección de una variante de bebida de la zona de selección, se oculta ésta y se enfoca la zona de vista previa, en la que se representa ahora en representación fuertemente ampliada un pictograma rico en detalles de la selección en cuestión, en la que el usuario 40 aprecia y puede comprobar intuitivamente y sin demora importante detalles de su selección para iniciar el proceso

- de preparación por medio de los elementos de arranque accionados o por medio de un elementos de retroceso preferentemente representado también para regresar a la respectiva selección anterior, es decir, en el presente caso a la zona de selección.
- La máquina automática de preparación de bebidas según la invención puede estar configurada en una estructura 45 básica según máquinas automáticas de preparación de bebidas conocidas previamente, en particular, con respecto a los componentes para proporcionar productos de café y otros aditivos, en particular leche, espuma de leche y otros aditivos como, por ejemplo, sirope u otros líquidos. Asimismo, es posible añadir automáticamente aditivos en forma de polvo. Es esencial que la máquina automática de preparación de bebidas según la invención esté configurada para realizar el procedimiento según la invención anteriormente descrito. Preferentemente, está previsto para ello
- 50 una pantalla, en particular una pantalla táctil (touch screen). En particular, una pantalla táctil permite un manejo extremadamente intuitivo y ofrece simultáneamente una alta variabilidad dado que los elementos de mando se representan solo gráficamente sobre la pantalla y no se representa ningún interruptor físico fijado o elemento de accionamiento similar de la máquina automática de preparación de bebidas.
- En una forma de realización preferida del procedimiento según la invención, el modo de selección contiene un modo 55 de selección de temas en el que se representa una zona de selección de temas, se representa gráficamente de preferencia al menos parcialmente. En la zona de selección de temas, se representa una pluralidad de temas de bebida seleccionables preferentemente al menos de forma parcialmente gráfica. Por tanto, en esta forma de realización preferida, se facilita al usuario la selección por que selecciona primero una categoría de temas que le interese sin que en este caso deba seleccionarse ya el número total de variantes de bebida seleccionables. Se
- 60 ofrece aquí particularmente la posibilidad de una configuración atractiva que inspire y atraiga al usuario, por ejemplo,

en la que se ofrezcan temas estacionales según la estación del año o se visualicen correspondientes sustancias de sabor o temas de rango superior según el desarrollo actual de los gustos y los fenómenos de la moda. Por ejemplo, un modo de selección de temas puede contener el tema "original" que comprende las bebidas de café clásicas como, por ejemplo, café, expreso, café con leche y capuchino. Otro tema puede contener, por ejemplo, "creaciones 5 de verano" que comprende bebidas de café frías y/o bebidas de café con aditivos con sabor a fruta. Otros temas pueden ser, por ejemplo, bebidas de café con aditivos alcohólicos.

Preferentemente, el procedimiento está configurado de tal manera que tras la selección de un tema de bebida por el usuario, se representa en la zona de selección un subconjunto de variantes de bebida asociado a este tema de bebida seleccionado. En particular, es ventajoso que se represente primero solamente la zona de selección de 10 temas y se oculte tras la selección realizada de un tema de la zona de selección de temas y la zona de selección se representa en una de las variantes previamente descritas. Por tanto, por un lado, puede aprovecharse de manera óptima la superficie de pantalla dada previamente y, por otro lado, se evita una confusión por parte del usuario, dado que son visibles siempre solo los componentes que son necesarios para la selección actual.

En otra forma de realización preferida del procedimiento según la invención, el modo de selección comprende un 15 modo de selección rápida, en el que en la zona de selección está representado de manera simultánea gráficamente al menos de forma parcial una pluralidad de variantes de bebida diferentes seleccionables discrecionalmente. En esta variante, puede representarse ciertamente de manera intuitivamente perceptible para el usuario, en comparación con el modo de selección de temas, solo una parte más reducida de variantes de bebida. Sin embargo, es ventajoso que sean necesarios menos procesos de selección, de modo que el usuario, tras la selección de una 20 variante de bebida, la vea directamente en la zona de vista previa y pueda comenzar la selección de bebidas por la

selección del elemento de arranque, de modo que sean necesarios solamente dos procesos de servicio. Esto es significativo, por ejemplo, en barras de autoservicio en las que se desea una rápida circulación de productos.

En una forma de realización preferida del modo de selección rápida antes citado, se amplía ésta en el sentido de está prevista una función de desplazamiento como se describe previamente, de modo que las variantes de bebida 25 previstas para selección estén repartidas en varios subgrupos, representándose respectivamente solo las variantes de bebida de un subgrupo y cambiándose por el usuario, por medio del accionamiento de la función del desplazamiento, entre la representación de un subgrupo y la representación de uno o varios subgrupos. Una función de desplazamiento de este tipo puede materializarse preferentemente por una flecha hacia la derecha en el borde derecho de la pantalla y/o por una flecha hacia la izquierda en el borde izquierdo de pantalla para desplazarse por el 30 accionamiento de la correspondiente flecha hacia otras representaciones de subgrupos de las variantes de bebida seleccionables. Seguidamente, como se describe anteriormente, se realiza la selección de una variante de bebida por el usuario cuya selección se representa en la zona de vista previa y, en el accionamiento del elemento de

En otra forma de realización preferida del procedimiento según la invención, el modo de selección contiene un modo 35 de selección de componentes en el que se representa en la zona de selección una pluralidad de variantes básicas de bebida seleccionables por el usuario. Al seleccionar una variante básica de bebida se visualiza en una zona de selección inferior una pluralidad de modificaciones de bebida seleccionables por el usuario con respecto a esta variante básica de bebida seleccionada.

arranque, se pone en marcha la dispensación de bebida.

- Por tanto, en esta forma de realización preferida, se compone la bebida deseada a la manera de un sistema de 40 unidades modulares. Es esencial en este caso que sólo las variantes básicas de bebida se proporcionen primero al usuario, de modo que no se origine ninguna confusión por la representación de todas las modificaciones de bebida posibles. Sólo después de la selección de una variante básica de bebida se visualizan las modificaciones ofrecidas para esta variante básica de bebida que representan típicamente un subgrupo de todas las modificaciones posibles, de modo que el usuario seleccione así intuitivamente sólo la modificación en esta etapa de selección. 45 Preferentemente, para todas o algunas modificaciones pueden preverse otras modificaciones menores que se
- visualizan de manera seleccionable para el usuario de manera correspondiente únicamente al elegir la modificación correspondiente.

En esta forma de realización preferida, es especialmente ventajoso que se represente la zona de vista previa simultáneamente a la zona de selección, de modo que la representación en la zona de vista previa se actualice 50 siempre en función de la respectiva selección realizada del usuario, es decir, en la selección de la variante básica de bebida se representa solamente esta variante básica en la zona de vista previa, en la selección de otra modificación se representa adicionalmente esta modificación, de modo que el usuario detecte intuitivamente la combinación momentánea.

- Preferentemente, las variantes básicas de bebida comprenden uno o varios elementos, preferentemente todos los 55 elementos del grupo de café negro, expreso, café con leche, capuchino, latte macchiato. Las modificaciones de bebida pueden comprender aditivos de sabor como, por ejemplo vainilla, fresa u otras sustancias de sabor, así como combinaciones de varias sustancias de sabor. Asimismo o además, las modificaciones de bebida pueden comprender modificaciones con respecto a la temperatura, por ejemplo una modificación de manera que se dispense una bebida de café o bebida de mezcla de café enfriada. Ventajosamente, las variantes básicas de bebida
- 60 se representan en pictogramas fácilmente detectables, por ejemplo café negro en una taza de café sencilla, latte

## ES 2696 298 T3

macchiato en un vaso con un correspondiente revestimiento, expreso como taza de expreso. Las modificaciones pueden representarse ventajosamente por pictogramas de los respectivos aditivos de sabor, por ejemplo flores para vainilla y la correspondiente fruta, por ejemplo una fresa para la correspondiente sustancia de sabor o un copo de nieve o un cubito de hielo para la dispensación de una bebida enfriada.

5 Preferentemente, los pictogramas que se utilizan para representar las modificaciones de bebida se agregan al seleccionar dicha modificación de bebida en el área de vista previa.

Por tanto, si el usuario selecciona, por ejemplo, como modificación de bebida la flor de vainilla, entonces en la zona de vista previa se añade una flor de vainilla a la bebida representada, por ejemplo un latte macchiato representado en un vaso, de modo que el usuario detecta de forma sencilla intuitivamente la combinación de la bebida

10 momentánea.

Asimismo, en esta variante, por el accionamiento de un elemento de arranque, se inicia el proceso de preparación.

Preferentemente, están previstos también aquí elementos de retroceso para cancelar una selección, en particular la selección de una modificación de bebida, de modo que, particularmente también en la zona de vista previa, ya no se visualiza el pictograma de la modificación de bebida correspondiente al accionar el elemento de retroceso.

- 15 Se proporciona una configuración intuitivamente detectable de manera especialmente sencilla en la que las modificaciones de bebida se asocian gráficamente a la variante principal de bebida a la manera de un menú desplegable. Tras la selección de una variante básica de bebida se abre así una lista dispuesta preferentemente en una hilera de modificaciones de bebida asociadas a esta variante de bebida, de modo que el usuario aprecie intuitivamente de forma sencilla que las modificaciones de bebida representadas estén asociadas especialmente a
- 20 esta variante básica de bebida previamente seleccionada. En otra forma de realización preferida del procedimiento según la invención se representan adicionalmente en la zona de vista previa elementos de mando seleccionables por el usuario para modificar la propiedad de bebida. Por tanto, el usuario, tras la selección ya realizada de la bebida deseada que se representa en la zona de vista previa, puede realizar aún modificaciones en la propiedad de la bebida por el accionamiento de los elementos de mando antes mencionados. En particular, es ventajoso representar
- 25 elementos de mando para modificar la cantidad de dispensación y/o el tipo de café utilizado y/o la temperatura de preparación de uno o varios elementos de la bebida y/o para añadir otra sustancia de sabor. Por ejemplo, pueden representarse preferentemente uno o varios elementos del grupo de descafeinado, corto, largo, doble (cantidad duplicada), leche desnatada.
- Asimismo, se representan aquí ventajosamente los elementos de mando en función de la selección realizada y 30 representada en la zona de vista previa. Es decir que, por ejemplo, en la selección de una bebida de café que no comprenda leche, no se representa correspondientemente en la zona de vista previa un elemento de mando "leche desnatada" o se representa como no seleccionable (por ejemplo, más oscuro o gris). Por tanto, asimismo, es ventajoso aquí asociar a las variantes de bebida del número total de posibles modificaciones unos respectivos subgrupos que se representan en la zona de vista previa al seleccionar la respectiva variante de bebida.
- 35 En otra forma de realización preferida del procedimiento según la invención puede seleccionarse por el usuario por medio del modo de selección una pluralidad de variantes de bebida y las variantes de bebida seleccionadas se representan como una lista de tareas en una zona de lista de tareas.

Por tanto, en esta forma de realización preferida, no es necesario que el usuario, tras la selección de una variante de bebida deseada, pueda preparar ésta realmente enseguida por la máquina de preparación de bebidas mediante el 40 accionamiento del elemento de arranque. En esta forma de realización preferida, el usuario puede seleccionar consecutivamente varias variantes de bebida iguales o diferentes que se almacenan en la lista de tareas y se representan también en la zona de lista de tareas, de modo que el usuario tenga a la vista siempre las variantes de bebida seleccionadas. En particular, es ventajoso representar en la zona de lista de tareas las variantes de bebidas seleccionadas en el orden de la selección, de modo que el usuario pueda comprobar intuitivamente su selección de

45 forma sencilla.

Preferentemente, en este caso, tras la selección del elemento de arranque, la máquina automática de preparación de bebidas se controla de tal manera que se prepara la variante de bebida representada en primer lugar que es preferentemente también la variante de bebida seleccionada en primer lugar.

En particular, es ventajoso que, tras terminar la preparación de esta variante de bebida, se oculte la representación 50 correspondiente y las variantes de bebida seleccionadas a continuación de la lista de tareas se representan corriéndolas un puesto cada vez hacia delante. De esta manera, el usuario puede detectar de forma sencilla e intuitiva la ejecución de la lista de tareas.

Preferentemente, el procedimiento está configurado de tal manera que cada variante de bebida de la lista de tareas debe iniciarse por separado por el accionamiento del elemento de arranque para la preparación. De esta forma, el 55 usuario puede, por ejemplo, hacer primero un pedido de tal manera que se seleccionen las variantes de bebida deseadas y se almacenen así en la lista de tareas y también se representen en la zona de lista de tareas. A continuación, el usuario puede detectar de forma sencilla por la observación de la zona de lista de tareas la bebida

# ES 2 696 298 T3

siguiente a preparar, colocar un recipiente correspondiente (por ejemplo, una taza pequeña para expreso, un vaso para latte macchiato) debajo de la salida e iniciar la preparación por el accionamiento del elemento de arranque. Tras la preparación realizada, se detiene la maquina automática de preparación de bebidas y el usuario puede detectar visualmente de manera sencilla la variante de bebida seleccionada originariamente como segunda corrida

- 5 ahora al primer puesto en la zona de la lista de tareas, colocar un recipiente correspondiente debajo de la salida e iniciar por el accionamiento del elemento de arranque la segunda preparación y repetir este proceso hasta la ejecución de toda la lista de tareas, de modo que todas las variantes de bebida para este pedido se elaboren inmediatamente una tras otra y puedan servirse a los clientes lo más rápido posible en el estado caliente o frío deseado.
- 10 Preferentemente, al menos un elemento de la zona de lista de tareas, preferentemente todos los elementos, presenta un elemento de borrado y al accionar el usuario un elemento de borrado, el elemento asociado de la lista de tareas se borra de ésta. Por tanto, el usuario puede borrar de manera sencilla elementos individuales de la lista de tareas, sin que deba anularse todo el proceso. Esto es especialmente ventajoso en caso de que, por ejemplo al cumplimentar un pedido, resulte que hay una selección errónea o se modifica el deseo del cliente.
- 15 En otra forma de realización preferida, el orden de las variantes de bebida de la lista de tareas es modificable por el usuario, en particular por medio del desplazamiento gráfico de pictogramas asociados en la zona de lista de tareas. En esta forma de realización preferida, el usuario puede modificar así el orden de la preparación por un "desplazamiento" sencillo de los símbolos gráficos de las respectivas variantes de bebida en la zona de lista de tareas.
- 20 Por tanto, debido al guiado del usuario apoyado gráficamente el usuario se guía en el procedimiento según la invención de manera intuitivamente detectable y entretenida para seleccionar una variante de bebida deseada, reduciéndose considerablemente el riesgo de la selección errónea de una variante de bebida no deseada, en particular por la representación gráfica en la zona de vista previa, así como por la posibilidad de corregir una selección eventualmente errónea por el accionamiento de los elementos de retroceso correspondientes. Esto 25 repercute de manera especialmente ventajosa en el primer modo de funcionamiento en aplicaciones desarrolladas
- por un usuario profesional, por ejemplo un camarero o barista que debe introducir en un tiempo breve un gran número de pedidos sin errores en la lista de tareas previamente descrita.

En otra forma de realización preferida del procedimiento según la invención, el modo de selección está configurado como modo de crédito en el que se muestra un crédito del usuario y cada variante de bebida tiene asociado un 30 precio y sólo pueden seleccionarse tales variantes de bebida, cuyo precio es menor o igual al crédito. En particular, es ventajoso que tales variantes de bebida, cuyo precio es menor o igual que el crédito se representen de manera gráficamente destacada, por ejemplo enmarcadas en un tono más claro o en color, de modo que el usuario aprecie de forma sencilla e intuitiva las variantes de bebida seleccionables actualmente para su crédito. En particular, es ventajoso que en caso de un intento de selección de una variante de bebida con un precio mayor que el crédito, se 35 visualicen para selección un mensaje de error y/o el importe erróneo.

La descripción anterior del procedimiento según la invención y de la forma de realización preferida muestra la alta flexibilidad y la variabilidad de la invención. Así, el segundo modo de funcionamiento, en particular el modo de selección de temas previamente descrito, es adecuado para clientes finales, por ejemplo clientes finales que manejen la máquina automática de preparación de bebidas en una zona de autoservicio, preferentemente en 40 combinación con el modo de crédito. Para un usuario profesional, por ejemplo un camarero o barista, el primer modo

- de funcionamiento, en particular el modo de selección de componentes, es especialmente adecuado. El modo de selección rápida puede ser especialmente adecuado tanto para los clientes finales como también para los usuarios profesionales.
- Por tanto, el procedimiento según la invención está configurado preferentemente de tal manera que puede 45 predefinirse discrecionalmente por un operario un modo del grupo que comprende modo de selección de temas, modo de selección rápida, preferentemente del grupo que comprende modo de selección, modo de selección rápida, modo de selección de componentes, en particular, preferentemente por medio de una consigna protegida por contraseña.
- De esta manera, se proporciona un procedimiento extremadamente flexible que puede adaptarse individualmente a 50 la respectiva situación de utilización. La consigna protegida por contraseña impide en este caso una modificación involuntaria del modo de selección deseado.

Además, el procedimiento según la invención se distingue por que puede predeterminarse con alta flexibilidad un número cualquiera de variantes de bebida a seleccionar. Por tanto, preferentemente, se determina previamente un conjunto total de variantes de bebida y puede seleccionarse de este conjunto total un subconjunto para el

55 funcionamiento de la máquina automática de preparación de bebidas, de modo que se presente para selección al usuario correspondiente solamente este subconjunto de variantes de bebida. Por tanto, puede preverse de fábrica ventajosamente, por ejemplo, una gran cantidad de variantes de bebida, mientras que el usuario o asesor del cliente selecciona de la gran cantidad un subconjunto de variantes de bebida posibles deseadas o para la configuración correspondiente de la máquina automática de preparación de bebidas. Asimismo, una selección protegida por

## ES 2696 298 T3

contraseña impide aquí que se realice una modificación involuntaria del subconjunto de las variantes de bebida.

Las representaciones anteriormente descritas se realizan de preferencia al menos parcialmente de forma gráfica en las diferentes zonas, en particular la zona de selección y la zona de preselección. Está en el ámbito de la invención elegir la representación completamente basada en texto. Sin embargo, la representación al menos parcialmente

5 gráfica, en particular la representación a manera de pictograma es especialmente ventajosa, dado que puede detectarse intuitivamente por un usuario e independientemente de sus conocimientos lingüísticos. Es especialmente ventajosa la representación exclusivamente gráfica dado que es posible aquí una mayor densidad de información y una representación detectable visualmente de manera sencilla.

Otras características y formas de realización preferidas de la invención se describen a continuación con ayuda de las 10 figuras y de los ejemplos de realización. En este caso muestran:

La figura 1, un ejemplo de realización del procedimiento según la invención, en el que puede seleccionarse entre un modo de selección de temas y un modo de selección rápida;

La figura 2, una vista de detalle del modo de selección de temas;

La figura 3, una vista parcial de un ejemplo de realización de una zona de selección de variante de bebida;

15 La figura 4, una vista parcial de un ejemplo de realización de una zona de vista previa de un modo de selección de temas;

La figura 5, una vista parcial adicional de un ejemplo de realización de una zona de vista previa;

La figura 6, una vista parcial de otro ejemplo de realización de una zona de selección de un modo de selección rápida;

20 La figura 7, otro ejemplo de realización de una zona de vista previa de un modo de selección rápida;

La figura 8, la zona de vista previa representada en la figura 4, en la que se ha elegido adicionalmente una sustancia de sabor;

La figura 9, un diagrama de flujo esquemático de un ejemplo de realización de un modo de crédito con un modo de selección rápida;

25 La figura 10, un ejemplo de realización de una zona de selección del modo de crédito representado en la figura 9 con modo de selección rápida;

La figura 11, un diagrama de desarrollo esquemático de un ejemplo de realización de un modo de selección de componentes;

La figura 12, un ejemplo de realización de una zona de selección y una zona de vista previa del modo de selección 30 de componentes representado en la figura 11;

Las figuras 13 a 15, diferentes estados de procesamiento durante el manejo del modo de selección de componentes representado en la figura 12.

La figura 16, otro ejemplo de realización del modo de selección de componentes representado en la figura 12 con una lista de tareas representada en una zona de lista de tareas;

35 La figura 17, una vista isométrica de una máquina automática de preparación de bebidas según la invención, y

La figura 18, un diagrama de bloques de la máquina automática de preparación de bebidas de la figura 17.

Las disposiciones y configuraciones gráficas representadas en las figuras son a modo de ejemplo. Está dentro del ámbito de la invención realizar el procedimiento según la invención con otras disposiciones o configuraciones gráficas.

40 En la figura 1 está representado esquemáticamente un diagrama de flujo de un ejemplo de realización del procedimiento según la invención.

Si no se utiliza la máquina automática de preparación de bebidas durante un tiempo predeterminado, entonces se ajusta un modo de marcha en vacío (1), en el que se representa una visualización gráfica a la manera de un salvapantallas o varias imágenes consecutivas en secuencia temporal con un tiempo de visualización 45 preestablecido.

Estas imágenes representadas en modo de marcha en vacío pueden ser imágenes publicitarias con las que se llama la atención a los clientes sobre otros productos, en particular productos de otros fabricantes. Asimismo, en un ejemplo de realización especialmente preferido, el modo de marcha en vacío puede consistir en que se representen

diferentes variantes de bebida o combinaciones de diversas variantes de bebida en la pantalla y, por tanto, el cliente pueda inspirarse y sentirse atraído por las bebidas representadas.

En el ejemplo de realización representado en las figuras 1 a 16, el procedimiento se realiza en una máquina automática de preparación de bebidas que comprende una pantalla sensible al toque. Todas las representaciones 5 de pantalla están representadas en esta pantalla sensible al toque y puede realizarse de manera en sí conocida una selección por el usuario por medio del toque de las correspondientes zonas.

En el esquema de flujo esquemático representado en la figura 1 está representado a la izquierda el modo de marcha en vacío 1 ("idle screen carousel or screensaver/pantalla de marcha en vacío o salvapantallas"), en el que, como se menciona anteriormente, se visualiza un salvapantallas o una o varias imágenes de modo de marcha en vacío 10 representadas seguidamente. Por medio del toque de la pantalla el usuario llega, según la consigna por el operario, al modo de selección de temas representado arriba 2 ("inspired me"/inspírame") o al modo de selección rápida representado abajo 3 ("quick select"/selección rápida).

Si se ha prefijado por el operario, por ejemplo, el modo de selección de temas 2, aparece después del toque de la pantalla por el usuario una zona de selección de temas 4 ("browse menu cards"/busca tarjetas de temas") de un 15 modo de selección. La zona de selección de temas 4 contiene varias tarjetas de temas que se explican seguidamente con ayuda de la figura 2.

Tras la selección de una tarjeta de temas por el usuario, aparece una zona de selección del modo de selección configurada como zona de selección de variante de bebida 5 ("browse set"/busca conjunto), en la que se representa el subconjunto de variantes de bebida asociado al tema seleccionado. Esta zona de selección de variante de bebida 20 5 se explica con más detalle a continuación con ayuda de la figura 3.

El usuario puede retornar ahora nuevamente a la zona de selección de tema 4 por medio de una opción de retroceso, "one step back"/un paso atrás, por ejemplo siempre que no haya encontrado en la zona de selección de variante de bebida 5 ninguna variante de bebida adecuada.

El usuario encontrará y seleccionará en la zona de selección de variante de bebida 5 una variante de bebida, de 25 modo que llegue a una zona de vista previa 6 ("preview drink"/vista previa bebida). En esta zona de vista previa, la variante de bebida seleccionada está representada gráficamente. Esto se explica seguidamente a continuación con más detalle por la figura 4. Adicionalmente, el usuario puede realizar modificaciones en la zona de vista previa 6, por ejemplo seleccionar el tamaño de la bebida a dispensar. Por el accionamiento de un elemento de arranque, la máquina automática de preparación de bebidas se controla automáticamente de tal manera que se prepara y se 30 dispensa la variante de bebida seleccionada por el usuario ("drink preparación", preparación de bebida).

Asimismo, en la zona de vista previa, gracias un elemento de retroceso correspondiente, es posible dar un paso atrás ("one step back"/un paso atrás) hasta llegar a la zona de selección de bebida 5.

Tras finalizar la preparación de la bebida, se representa de nuevo la zona de selección de temas 4 o después del transcurso de un periodo de tiempo predeterminado en el que no se haya realizado ninguna selección, se visualiza 35 de nuevo el modo de marcha en vacío 1.

Por tanto, con este procedimiento se guía por primera vez al usuario de manera intuitiva y, simultáneamente inspiradora por medio de al menos una guía de menú apoyada gráficamente para preparar una variante de bebida de una pluralidad de posibles variantes de bebida.

Alternativamente, en este ejemplo de realización de una máquina automática de preparación de bebidas según la 40 invención, el modo de selección rápida 3 puede predeterminarse por el operario como se describe anteriormente.

Si se predetermina el modo de selección rápida 3 y el usuario toca la pantalla en el modo de marcha en vacío 1, entonces se representa la zona de selección como zona de selección rápida 7 ("browse complete drink catalogue"/buscar selección de bebidas completa). En este ejemplo de realización, se representan a modo de mosaico para el usuario en la zona de selección rápida 7 un gran número de variantes de bebida y el usuario puede

- 45 seleccionar de forma sencilla la correspondiente variante de bebida por toque del mosaico deseado, después de lo cual se visualiza análogamente a la descripción anterior una zona de vista previa 6, que representa gráficamente para el usuario la variante de bebida seleccionada. En esta zona de vista previa, el usuario puede realizar también otros ajustes como, por ejemplo, el tamaño de bebida. Preferentemente, el usuario puede elegir en la zona de vista previa 6 del modo de selección de temas 2 el tamaño y otros componentes como, por ejemplo, otros aditivos de
- 50 sabor; por el contrario, en la zona de vista previa 6 del modo de selección rápida 3 puede modificar solamente el tamaño, dado que todas las sustancias de sabor ya están fijados por la variante de bebida seleccionada de la zona de selección rápida 7.

Asimismo, en el modo de selección rápida 3, el usuario puede regresar en la zona de vista previa 6 por medio de una opción de retroceso ("one step back"/un paso atrás) hacia la zona de selección rápida 7, siempre que no se 55 decida por la variante de bebida visualizada.

8

Asimismo, el usuario puede iniciar la preparación de la bebida ("drink preparation"/preparación de bebida), como se describe anteriormente, por medio del accionamiento de un elemento de arranque en la zona de vista previa 6 en el modo de selección rápida 3.

- La figura 2 muestra ahora un ejemplo de realización de la zona de selección de temas 4 con varias tarjetas de temas 5 4a, 4b, 4c. Las tarjetas de temas representan respectivamente un subconjunto de todas las variantes de bebida posibles, seleccionándose los subconjuntos según un determinado tema. En este ejemplo de realización está representada una tarjeta de temas 4a original ("originals"/original) que representa variantes de café en sí conocidas como capuchino C, latte macchiato L y expreso E en vasos correspondientes y muestra la representación gráfica de los correspondientes componentes como espuma de leche o sistemas de capas de leche, café y espuma de leche.
- 10 La tarjeta de temas 4b muestra a modo de ejemplo un tema de creaciones de sabor ("flavour creation"/creaciones de sabor) en las que el capuchino C y la latte macchiato L están representados adicionalmente con símbolos gráficos de sustancias de sabor como, por ejemplo, dados de caramelo K y aditivos alcohólicos A, de modo que el usuario detecte intuitivamente que en este tema pueden encontrarse aditivos de sabor como, por ejemplo, bebidas alcohólicas o caramelo. La tarjeta de temas 4c muestra a modo de ejemplo un tema de creaciones de verano
- 15 ("summer creations"/creaciones de verano). Aquí están representados de diferentes colores el latte macchiato L y L' para caracterizar por ejemplo por coloración rosa la adición de aditivo de fresa que está representado simbólicamente además por una fresa, o representar por la representación de flores de vainilla V que en este tema puede seleccionarse, por ejemplo también vainilla como aditivo de sabor.

Por medio de los elementos de mando de flecha P y P', el usuario puede desplazarse de una manera en sí conocida 20 intuitivamente hacia la izquierda (P) o hacia la derecha (P') hacia otras tarjetas de temas.

Asimismo, en este ejemplo de realización es posible cambar por el usuario en una zona de selección de modo Ma entre el modo de selección de temas 2 ("inspire me"/inspírame) y el modo de selección rápida 3 ("quick select"/selección rápida). Por tanto, el usuario, por ejemplo al conocer este procedimiento de selección, puede conmutar para una selección más rápida al modo de selección rápida 3, en el que selecciona el campo caracterizado 25 de manera correspondiente en la figura 4 con el símbolo de referencia 3, que representa gráficamente en forma

reducida los mosaicos del modo de selección rápida 3.

Asimismo, por el campo 2 caracterizado en la figura 4 con el símbolo de referencia 2 en forma reducida, está representado de manera reducida el modo de selección de temas 3 con las tarjetas de selección de temas. Por tanto, asimismo, el usuario realizará intuitivamente el manejo grato para él sin que sea necesaria una instrucción 30 adicional dado que están representados los correspondientes componentes de mando de manera gráficamente autoexplicativa.

Se selecciona un tema correspondiente en el que el usuario toca de manera en sí conocida la tarjeta de temas correspondiente, por ejemplo la tarjeta de temas 4b.

En la figura 3 está representado un ejemplo de realización de una zona de selección de variante de bebida 5 como 35 se explica en la figura 1 con respecto al modo de selección de temas 2.

En la zona de selección de variante de bebida 5, se representa gráficamente para el usuario el subconjunto de variantes de bebida asociado al tema seleccionado. En la figura 3 está representado por ejemplo en el centro un capuchino C con flores de vainilla V, de modo que el usuario perciba inmediata e intuitivamente que esta variante de bebida representa, por tanto, capuchino con aditivo de sabor a vainilla. Además, la respectiva variante de bebida 40 representada en el centro está todavía en la zona superior citada en texto claro, en este caso, vainilla capuchino ("vanilla cappuccino"/ vainilla capuchino).

A la izquierda está representado el café Ka con un aditivo alcohólico A; a la izquierda se muestra el latte macchiatto L con el aditivo de sabor caramelo representado por dados de caramelo K. Asimismo, el usuario puede desplazarse a través de las teclas de flechas P y P' a otras variantes de bebida de este tema y seleccionar por toque del 45 correspondiente símbolo gráfico la variante de bebida deseada.

Alternativamente, en la zona inferior, está representado un elemento de retroceso 8 ("back"/atrás). Como puede apreciarse también de manera intuitiva, sencilla y perceptible por medio de la flecha dirigida hacia la izquierda, el usuario puede retornar a la representación anterior por la selección de este elemento de retroceso 8, en el presente caso, por tanto, a la zona de selección de temas 4 representada en la figura 2.

50 En la figura 4 está representada una zona de vista previa 6 como se describe, por ejemplo, en la figura 1 con respecto al modo de selección de temas 2.

En esta zona de vista previa 6 está representada gráficamente la variante de bebida seleccionada, en el presente caso capuchino C. Por tanto, el usuario detecta inmediatamente en la zona de vista previa 6 la variante de bebida seleccionada por él y puede corregir eventualmente errores para lo cual acciona un elemento de retroceso ya 55 descrito 8 ("back"/atrás).

9

Además, en la zona superior se describe todavía en texto claro la variante de bebida seleccionada, en el presente caso capuchino ("cappuccino"). En este ejemplo de realización, la zona de vista previa comprende adicionalmente una zona de opciones representada a la izquierda, en la que, en el presente caso, puede seleccionarse el tamaño de la bebida a dispensar entre tres tamaños grande ("large"/grande), medio ("medium"/medio) y pequeño

5 ("small"/pequeño) por toque del correspondiente símbolo de taza en el tamaño deseado. Además, a la derecha están representados aditivos de sabor que el usuario puede seleccionar por toque del correspondiente símbolo gráfico y, por tanto, añadir a su bebida (véase también la descripción de la figura 8).

Además, está representado un elemento de arranque 9 que está provisto adicionalmente de un aviso de aclaración "presionar para dispensar bebida" ("press to prepare your drink"/presionar para preparar bebida).

10 El usuario puede ahora de nuevo, por el accionamiento del elemento de retroceso, llegar a la visualización anterior, en el presente caso a la zona de selección de variante de bebida 5, según la figura 3, o iniciar la dispensación de la variante de bebida seleccionada por el accionamiento del elemento de arranque 9.

Por tanto, debido al guiado gráficamente asistido del usuario, se guía al usuario en el procedimiento según la invención de manera intuitivamente perceptible y amena para que seleccione una variante de bebida deseada, 15 reduciéndose considerablemente el riesgo de la selección errónea de una variante de bebida no deseada, en particular por la representación gráfica en la zona de vista previa 6 así como por la posibilidad de corregir una selección eventualmente errónea por el accionamiento de los elementos de retroceso correspondientes 8.

En la figura 5, la visualización de la pantalla está representada durante la preparación de la bebida. En este caso, se representa aún gráficamente y en texto claro la variante de bebida actualmente preparada (en el presente caso 20 capuchino con sabor a vainilla V). En la zona superior se informa además al usuario de que la bebida está siendo preparada ahora y se dispensará ("your drink is being prepared for you"/su bebida se está preparando para usted).

En este ejemplo de realización está representada además en la zona inferior un elemento de cancelación 10 y se representa con un aviso de aclaración correspondiente "presionar para cancelar" ("press to cancel"/presionar para cancelar). En caso de que, contrariamente a lo esperado, el usuario quiera cancelar la preparación y/o dispensación

25 de la bebida, entonces puede accionar de manera intuitivamente sencilla el símbolo "X" en sí comprensible del elemento de cancelación 10, después de lo cual se cancela la preparación y/o la dispensación de la bebida.

Adicionalmente, el elemento de cancelación 10 presenta una barra de evolución anular con varios segmentos, de modo que el usuario se informa de manera en sí conocida por una barra de evolución sobre el progreso en la preparación de la bebida y, en particular, pueda estimar y detectar intuitivamente y de forma sencilla ópticamente el 30 periodo de tiempo hasta la finalización de la preparación y dispensación de la bebida.

En la figura 6 está representado un ejemplo de realización de una zona de selección rápida 7 como se describe en la figura 1 con respecto al modo de selección rápida 3.

La zona de selección rápida 7 muestra a manera de mosaico un gran número de diferentes variantes de bebida que, como se describe anteriormente, indican gráficamente ya la variante de bebida, por ejemplo por representación del 35 latte macchiato L, capuchino C o café Ka o expreso E en vasos correspondientes y posibles aditivos de sabor por símbolos gráficos como, por ejemplo dados de caramelo K, flores de vainilla V, aditivos de alcohol A, aditivo de chocolate S o aditivo de sabor a fresa por medio de una fresa E.

Además, abajo a la derecha, en la representación de un latte macchiato L con aditivo de fresa E, se representa de manera perceptible fácilmente por intuición mediante un cubito de hielo EW, que esta variante de bebida es una 40 bebida fría, en el presente caso latte macchiato frío con aditivo de sabor a fresa.

En la zona inferior, como se ha descrito ya en la figura 2, está representado un elemento de selección MA para conmutar entre el modo de selección de temas 2 y el modo de selección rápida 3.

Por medio de teclas de flecha (representadas en la figura 6: tecla de flecha P') puede desplazarse en vaivén entre varias representaciones a manera de mosaico, de modo que en el modo de selección rápida pueda representarse un 45 gran número de variantes de bebida.

En la figura 7 está representado otro ejemplo de realización de una zona de vista previa 6 como se describe en la figura 1 con respecto al modo de selección rápida 3.

La zona de vista previa 6 se diferencia de la zona de vista previa del modo de selección de tema 2 representada en la figura 4 en que, en la zona de vista previa según la figura 7 puede modificarse solamente el tamaño de la bebida 50 seleccionada, ya que la variante de bebida está ya fijada como obligatoria con todos los componentes en el modo de selección rápida y puede seleccionarse solamente el tamaño todavía antes de la preparación de la bebida.

Por el contrario, en la zona de vista previa del modo de selección de temas 2 según la figura 4, se origina además aún la posibilidad de elección entre uno o varios aditivos, en el presente caso sabor a vainilla V, bebidas alcohólicas A o aditivo de caramelo K.

# ES 2696 298 T3

La figura 8 muestra otro estado de representación gráfico de la zona de vista previa 6 representada en la figura 4: el usuario selecciona por ejemplo por toque de la flor de vainilla V en el borde derecho de la pantalla, que se desea el aditivo de sabor a vainilla, de modo que en la zona de vista previa 6 en la representación del capuchino C se visualice adicionalmente una flor de vainilla V, de modo que el usuario aprecie de manera intuitiva y sencillamente 5 detectable que la variante de bebida seleccionada comprende ahora capuchino C con sabor a vainilla V.

En la figura 9, está representado un ejemplo de realización en el que un modo de selección rápida según el modo de selección rápida anteriormente descrito 3 está configurado como modo de crédito 11 ("credit note"/modo de crédito).

Asimismo, se representa aquí, como se ilustra en la figura 1, un modo de marcha en vacío 1 por toque de la pantalla o bien se representa una zona de selección rápida 7' en el modo de crédito por introducción de dinero en la máquina 10 automática de preparación de bebidas. Esto se explica con más detalle seguidamente con ayuda de la figura 10.

Tras la selección realizada de una variante de bebida en la zona de selección rápida 7', se visualiza una zona de vista previa 6' que está configurada análogamente a la zona de vista previa 6 anteriormente descrita según el modo de selección rápida 3 en la figura 1. No obstante, además, se visualiza el precio de la variante de bebida seleccionada y se realiza una correspondiente visualización óptica, siempre que el precio de la variante de bebida

- 15 seleccionada exceda la cantidad ya pagada, de modo que el usuario puede hacer otra elección por un elemento de retroceso correspondiente o puede pagar una cantidad de bebida suficiente mediante la introducción adicional de una suma de dinero correspondiente y puede iniciar la preparación de la bebida por el accionamiento de un elemento de arranque. En la figura 10 está representada la zona de selección rápida 7' en la configuración del modo de crédito. La representación se realiza análogamente a la zona de selección de bebida según la figura 6.
- 20 Sin embargo, adicionalmente, en cada mosaico está indicado arriba a la derecha el precio de la respectiva variante de bebida y en la zona superior se proporciona el importe que falta ("missing"/falta) a una variante de bebida seleccionada, de modo que en este estadio el usuario puede introducir ya adicionalmente la cantidad de dinero que aún falta. Siempre que se haya pagado una cantidad suficiente de dinero, el usuario llega a la zona de vista previa 6' descrita previamente y eventualmente allí puede cambiar aún el tamaño de la bebida. Si el precio aumenta
- 25 seleccionando el tamaño de la bebida y la cantidad ya pagada es insuficiente, entonces como se describió anteriormente, en un área de vista previa modificada 6" se indica mediante una indicación correspondiente que debe seleccionarse una variante de bebida más favorable, como por ejemplo un tamaño de bebida menor o debe pagarse mediante la introducción adicional correspondiente de una cantidad suficiente de dinero para facilitar la preparación de una bebida.
- 30 En la figura 11 se muestra una representación de diagrama de flujo esquemática de un modo de selección de componentes ("build-up"/acumulación).

Asimismo, el usuario llega aquí desde un modo de marcha en vacío (no representado) hasta una zona de selección de bebida 5. A diferencia del modo de selección de temas 2 y el modo de selección rápida 3, en el que se representa la zona de vista previa 6 respectivamente según la zona de selección de bebida 5, en el modo de selección de 35 componentes 12 representado en la figura 11, la zona de selección de variante de bebida 5 y la zona de vista previa 6 están representadas simultáneamente. Esto se explica con más detalle a continuación con ayuda de las figuras 12 a 15.

Gracias a la selección de componentes correspondientes, el usuario llega a diferentes planos de selección (en la figura 11 los planos 1 a 3 representados a modo de ejemplo ("level 1", "level 2", "level 3")). En cada plano puede 40 iniciarse inmediatamente la preparación y la dispensación de la bebida por el accionamiento de un elemento de arranque o puede retornarse a la visualización anterior por el accionamiento de un elemento de retroceso ("back"/atrás) o puede retornarse al plano de base ("level 0") por el accionamiento de un elemento de cancelación ("cancel"/cancelación).

- En la figura 12 está representado ahora el plano de base "level 0" del modo de selección de componentes 12. En 45 este caso, en una tira dispuesta en el borde izquierdo está representada una pluralidad de variantes básicas de bebida GGV, en el presente caso expreso, café ("coffee"/café), capuchino, latte macchiato, chocolate (chocolate"/chocolate), espuma de leche ("milk foam"/espuma de leche), leche ("milk"/leche), agua/vapor ("water/steam"/agua/vapor). En la zona central se encuentra la zona de vista previa 6 que, en el presente caso, según la figura 12, muestra una taza neutral, dado que no se ha hecho aún ninguna selección. Por tanto, las 50 variantes de base de bebida representadas GGV representan en el plano de base según la figura 12 la zona de
- selección de bebida 5. El usuario puede seleccionar ahora esta variante básica de bebida por toque de un mosaico correspondiente de una
- variante básica de bebida como, por ejemplo el mosaico para latte macchiato. Gracias a la selección de una variante básica de bebida en la zona de selección 5 el usuario llega al plano 1 que está representado en la figura 13. En la 55 zona de vista previa 6 está representada ahora gráficamente la variante básica seleccionada, en el presente caso latte macchiato L con la estructura de capa característica y un vaso característico.

Simultáneamente, a la manera de un menú desplegable en el lado izquierdo, se ensancha la lista de introducción en el que se destaca gráficamente, en el presente caso por representación de flechas, la variante básica seleccionada,

en el presente caso el mosaico para latte macchiato, y se visualiza el subconjunto de variantes de aditivos previsto para esta variante básica de bebida en una segunda columna de selección que representa ahora la zona de selección de variante de bebida 5. Por tanto, en el presente caso, puede seleccionarse para latte macchiato un aditivo de sabor a vainilla ("vanilla"/vainilla), representado por una hoja de vainilla, un aditivo de sabor a avellana 5 ("hazelnut"/avellana), representado por avellanas y, de manera análoga, un aditivo de sabor a frambuesa ("raspberry"/frambuesa) y una combinación de frambuesa y vainilla ("flavour mix 1", mezcla de sabor 1) o de avellana y vainilla ("flavour mix 2", mezcla de sabor 2), así como una variante enfriada representada por un copo de nieve

En esta zona de selección de variante de bebida 5 según la figura 13 puede verse ya que sólo se representa al 10 usuario una selección limitada. Por ejemplo, en el presente caso, no puede seleccionarse ningún aditivo de sabor a fresa o no es posible la combinación de avellana y frambuesa. Por tanto, pueden impedirse por el operario combinaciones de sabores desfavorables.

("iced", helada).

El usuario puede seleccionar ahora un aditivo de sabor deseado en la representación según la figura 13 en la zona de selección de bebida 5 por toque del mosaico correspondiente, por ejemplo avellana ("hazelnut"/avellana) o, 15 alternativamente, puede hacer que se prepare y se dispense directamente latte macchiato sin aditivo de sabor por el accionamiento del elemento de arranque 9 sin selección de un aditivo de sabor adicional en el plano 1.

En el presente ejemplo de servicio, el usuario selecciona el mosaico avellana ("hazelnut"/avellana) y, por tanto, en la representación según la figura 14 en un plano 3, llega al modo de selección de componentes. En este plano está representado en una tercera columna qué otras posibilidades de variación son factibles para la selección ya

- 20 realizada de latte macchiato y avellana. En el presente caso, en la zona de selección de bebida 5 según el plano 3 en la representación de acuerdo con la figura 14 se representa solamente helada ("iced"/helada) simbolizada por un copo de nieve. El usuario puede iniciar también sobre este plano directamente por la selección del elemento de arranque 9 la preparación, en el presente caso, por tanto, latte macchiato con sabor a avellana. En el ejemplo representado en la figura 14 el usuario seleccionó adicionalmente la variante helada. Esta selección se representa
- 25 gráficamente en la zona de vista previa 6 por el copo de nieve S, de modo que el usuario detecte ahora intuitivamente en la zona de vista previa 6 que la selección actual latte macchiato L es elegida con sabor a avellana H en forma helada S.

Como puede verse en las figuras 12 a 14, en cada plano puede realizarse por los elementos de mando arriba a la derecha una modificación del tamaño (pequeño, "small" o grande, "large"). Asimismo, puede seleccionarse leche 30 reducida en grasa ("Skim milk"/leche reducida en grasa) o una variante descafeinada ("decaf"/descafeinado). Asimismo, puede duplicarse la cantidad de dispensación ("2x"), por ejemplo, cuando deban dispensarse dos bebidas simultáneamente en dos recipientes de bebida.

En las figuras 15 y 16, con ayuda del modo de selección de componentes, se representa el ejemplo de realización de un procedimiento con lista de tareas:

35 En la figura 15 está representado un modo de selección de componentes con la zona de selección de variante de bebida 5 y la zona de preselección 6, análogamente a las realizaciones según las figuras 12 a 14.

En el ejemplo de realización aquí representado, el usuario seleccionó según la figura 14 el elemento de arranque 9 por toque, de modo que la preparación y dispensación de la variante de bebida seleccionada latte macchiato con avellana se inicia en forma helada.

- 40 En la ejecución del ejemplo de realización aquí descrito del modo de selección de componentes con la lista de tareas, se realiza seguidamente una representación según la figura 15 en la cual abajo a la derecha se describe la bebida actualmente preparada y, adicionalmente, por medio de un elemento de cancelación 10 ya descrito en la figura 5 se proporciona una posibilidad de cancelación de la preparación y dispensación de bebida con columnas de evolución segmentadas anulares.
- 45 Es esencial en la ejecución con lista de tareas que durante la preparación y dispensación de bebida, el usuario pueda hacer una selección en el modo de selección de componentes anteriormente descrito. En la representación según la figura 15, el usuario seleccionó ya "expreso". En este ejemplo de realización, en el modo lista de tareas, está representado el elemento de arranque 9 como "+". El usuario, tras la selección de la variante de bebida "expreso", aprecia ahora intuitivamente que puede añadir ("sumar") esta variante de bebida adicional de la lista de 50 tareas por el accionamiento del elemento de arranque 9.

En la figura 16 está representada en el lado derecho una lista de tareas en la que, según la representación de la figura 15, se prepara y dispensa aún la primera variante de bebida latte macchiato con avellana en forma helada, pero el usuario ya seleccionó seguidamente el expreso doble ("espresso large 2x"/expreso grande 2x), seguidamente un capuchino helado con leche reducida en grasa en la variante grande ("iced cappuccino large/skim-55 milk"/capuchino helado grande/leche reducida en grasa) y un capuchino con aditivo de sabor a frambuesa en forma helada ("iced raspberry cappuccino"/capuchino de frambuesa helado).

Estas variantes de bebida combinadas sucesivamente siempre en el modo de selección de componentes y

seleccionadas por el accionamiento del elemento de arranque 9 se representan una sobre otra en la lista de tareas en el borde derecho, de modo que el usuario detecte intuitivamente de forma sencilla en qué orden se preparan y se dispensan las bebidas individuales y, en particular, pueda colocar vasos correspondientes debajo de una salida de la máquina automática de preparación de bebidas.

- 5 Tras la finalización de una dispensación de bebida el mosaico más inferior correspondiente se oculta y los mosaicos que permanecen de la lista de tareas se desplazan hacia abajo. Por tanto, en el ejemplo de realización representado en la figura 16, después de concluida la dispensación de latte macchiato en forma helada con aditivo de avellana, se desplazaría el mosaico para expreso grande 2x hacia el borde inferior derecho y se arrastrarían de manera correspondiente los mosaicos situados encima. Sin embargo, la dispensación de la bebida posterior comienza
- 10 cuando el usuario acciona de nuevo el correspondiente mosaico, de modo que el usuario tenga el tiempo necesario para prever el correspondiente recipiente. Asimismo, el usuario, por toque de un mosaico cualquiera de la lista de tareas, puede activar éste, después de lo cual se indica un elemento de cancelación "X" 10 y el usuario puede borrar así cualesquiera elementos de la lista de tareas por accionamiento del elemento de cancelación.

Asimismo, el usuario, tocando y desplazando un mosaico, puede intercalar éste de manera en sí conocida, entre 15 mosaicos situados encima o debajo para variar el orden de dispensación.

En la figura 17 está mostrada una máquina automática de preparación de bebida según la invención en forma de una máquina completamente automática de café 20 controlada por microprocesador. Un diagrama de bloques correspondiente que muestra esquemáticamente las unidades de funcionamiento de la máquina completamente automática de café 20, puede verse en la figura 18.

- 20 La máquina completamente automática de café 20 dispone de tres molinillos de café integrados 24 para la preparación individual de especialidades de café como, por ejemplo, ristretto, expreso, café crème o café escaldado. Para ello, los granos de café proceden de uno de los recipientes de granos 21. Un sistema de escaldado integrado 25 con grupos de escaldado metálicos y calentamiento de pistones está provisto del correspondiente conjunto de escaldado para preparar expreso clásico, café escaldado y otras especialidades de café. Los respectivos granos
- 25 de café se muelen automáticamente de manera reciente tras la realización de una selección de bebida. De este modo, pueden prepararse de manera reciente y a demanda especialidades de café en tazas individuales o dobles. Tras el escaldado, se acumulan los posos del café secos en el cajón integrado (no mostrado). El cajón está asegurado contra sobrellenado.
- La dispensación de la bebida se realiza por medio de una salida de café 23. Una adaptación en altura automática de 30 la salida de café 23 hace posible el uso de todas las tazas corrientes 33, vasos de bebida y jarras. Opcionalmente, un sensor de taza detecta si está presente una taza 33 debajo de la salida de café. En tazas defectuosas se bloquea la selección de producto. En la taza puesta debajo 33 se suprime una función de lavado para limpiar la máquina de café completamente automática. Para llenar jarras de café mayores puede montarse opcionalmente una salida pivotable para jarras.
- 35 Gracias a la adición de leche fresca por medio de un sistema de leche integrado 26, 27, 28 pueden prepararse otros productos como café con leche, latte macchiato, capuchino, leche fría y caliente así como espuma de leche fría y caliente. Un dosificador de polvo incorporado 29 ofrece la posibilidad de preparar bebidas de chocolate o bebidas mixtas calientes. Gracias a una salida independiente (no mostrada), es posible la adquisición de agua caliente dosificada o no dosificada de forma paralela a la dispensación de bebidas de café.
- 40 La guía del usuario, el ajuste y la visualización de función de estado se realizan sobre una pantalla touschscreen 22 que presenta en el ejemplo de realización una diagonal de pantalla de 10.4''. Para representaciones de producto en la guía del usuario, el control de aparato dispone de hasta seis tipos de menú individualmente definibles. Para el manejo por medio de toque o golpeteo están disponibles siempre hasta cinco páginas por tarieta de menú, con 6, 12 o 20 teclas de producto por página. Éstas pueden ocuparse con imágenes preprogramadas y disponerse
- 45 individualmente. Las tarjetas de menú ofrecen la posibilidad de representar, por ejemplo, bebidas de verano e invierno estacionales, o la distinción según las recetas como, por ejemplo, bebidas clásicas o de sabor y bebidas frías. En el modo de cancelación opcional, una visualización del precio del producto y, eventualmente de un crédito se realiza en la pantalla táctil 22.
- Un combinado de medios integrado ofrece la posibilidad de permitir subir imágenes y mensajes publicitarios por 50 interfaz USB e intercalarlos en pausas de servicio en la pantalla 22. Opcionalmente, en pausas de servicio, puede activarse un modo de ahorro de energía para la pantalla 22.

Los molinillos de café 24 incorporados en la máquina completamente automáticamente de café 20 están equipados con muelas de cerámica y recipientes de granos trasparentes retirables 21. El contenido de los recipientes de granos 21 se vigila ópticamente. Al quedar debajo del estado de llenado mínimo, se realiza el aviso de vacío automático en

55 la pantalla táctil 22 y se bloquea la correspondiente adquisición de producto. Además, la máquina completamente automática de café 20 hace posible el suministro de café molido por medio de un embudo de llenado manual (no mostrado).

La máquina completamente automática de café 20 dispone además de un dosificador de polvo integrado 29 para

# ES 2696 298 T3

polvo de chocolate u otros sabores instantáneos comerciales. El contenido del recipiente de reserva 30 en cuestión se vigila también ópticamente. Al estar por debajo del estado de llenado mínimo, se realiza el aviso de vacío automático en la pantalla táctil 22 y se bloquea la correspondiente adquisición de producto. Un sistema mezclador 31 accionado por motor cuida de una mezcla uniforme de agua y polvo de chocolate o instantáneo. La bebida 5 preparada se dispensa por medio de la salida de café 23. Es posible también una combinación de bebida de chocolate o instantánea y productos de café.

El sistema de leche presenta una unidad de enfriamiento 26 con bomba de leche integrada 27 que cuida de una dosificación óptima de la cantidad de leche. La leche fresca se calienta en un calentador de circulación 28 hasta un máximo de 80ºC, se espuma por medio de un espumador de leche 32 integrado en la salida de café 23 y se 10 dispensa con la bebida de café en una etapa de trabajo. El momento de la dispensación de la leche puede programarse individualmente antes, durante o después de la dispensación de café. La consistencia de espuma deseada de basta/líquida a fina/rígida y la temperatura de espuma hasta un máximo de 65ºC pueden programarse individualmente por bebida. Asimismo, pueden ajustarse diferentes consistencias de espuma dentro de una bebida. La preparación de leche fría y caliente es posible por la temperatura de leche programable.

- 15 El control de la máquina automática de preparación de bebidas 20 se realiza por un mecanismo de control 35 controlado por procesador de construcción en sí conocida. Éste posee una unidad de procesador central (CPU: Central Processing Unit) 36 que está conectada con un medio de almacenamiento 37 no volátil, por ejemplo un medio de almacenamiento electrónico o un disco de semiconductor, que es conocido también como Solid-State-Disk (SSD), un disco sólido, una memoria fija (ROM o PROM) o similar, así como una memoria de trabajo (RAM) 38 por
- 20 medio de un sistema de bus. Asimismo, por medio del sistema de bus, la CPU 36 está unida con la pantalla táctil 22 que sirve como medio de entrada y salida. Además, el mecanismo de control 35 posee una interfaz de datos externa, por ejemplo una interfaz USB, LAN o WLAN 39, así como una interfaz interna 40 a través de la cual el control 35 está unido con los grupos constructivos individuales de la máquina automática de preparación de bebidas 20 para activar éstos y obtener de ellos informaciones de estado y, eventualmente, avisos de error, lo que debe 25 ilustrarse esquemáticamente en la figura 18 por medio de una flecha doble.

La estructura del mecanismo de control 35 está representada de forma muy simplificada en la figura 18 y puede comprender otros componentes en sí conocidos, usuales en el marco de circuitos de control operados por procesador y obtenibles en el mercado como, por ejemplo, un procesador, un controlador de memoria y de periféricos, un excitador de bus, y similares, que no se han representado aquí en aras de una mayor claridad.

- 30 Es esencial que el mecanismo de control 35 esté preparado en materia de programa de tal manera que ejecute un programa de control que esté adaptado y sea adecuado para controlar la máquina automática de preparación de bebidas 20 y, en este caso, realizar uno de los procedimientos descritos anteriormente y reivindicados en lo que sigue. En particular, gracias al mecanismo de control, durante el transcurso del correspondiente programa de control, se activa la pantalla táctil 22 de tal manera que en un modo de selección se representen al menos 35 parcialmente de forma gráfica al menos una zona de selección y una zona de vista previa sobre la visualización gráfica, representándose al menos parcialmente de forma gráfica en la zona de selección una pluralidad de variantes
- de bebida seleccionables, y representándose al menos parcialmente de forma gráfica en la zona de vista previa una selección actual realizada por el usuario en la zona de selección.

Al accionar un elemento de arranque por el usuario, el mecanismo de control 35 activa la máquina automática de 40 preparación de bebidas 20, de tal manera que se prepare automáticamente la variante de bebida representada en la zona de selección y se dispense desde la salida 23.

El mecanismo de control 35 puede hacerse funcionar en este caso en diferentes modos de funcionamiento. En un primer modo de funcionamiento que es adecuado y está adaptado en particular para uso y servicio profesional por empleados en el sector de la gastronomía, se representan la zona de selección y la zona de vista previa al mismo 45 tiempo en la visualización gráfica. En un segundo modo de funcionamiento que es adecuado en particular para un

autoservicio de la máquina automática de preparación de bebidas 20 por clientes finales (self-assisted modus), por el contrario, tras la realización de una selección por el usuario, se oculta la zona de selección y seguidamente se representa la zona de vista previa. Un cambio entre los modos de funcionamiento se realiza por un ajuste correspondiente, eventualmente protegido por contraseña en el programa de control.

50

#### **REIVINDICACIONES**

1. Procedimiento para hacer funcionar una máquina automática de preparación de bebidas, mediante cuya máquina automática de preparación de bebidas se proporciona al menos una unidad de café para dispensar café y una unidad de aditivos para dispensar un aditivo de bebida, indicándose en un modo de selección por medio de una

- 5 indicación al menos parcialmente gráfica una pluralidad de variantes de bebida y controlándose la maquina automática de preparación de bebidas por medio de la selección de una variante de bebida por un usuario, de tal manera que la variante de bebida seleccionada se prepara automáticamente y se dispensa desde una salida, en el que en el modo de selección se representan al menos parcialmente de forma gráfica al menos una zona de selección y una zona de vista previa, en el que en la zona de selección se representan al menos parcialmente de
- 10 forma gráfica una pluralidad de variantes de bebida seleccionables, y en la zona de vista previa se representa al menos parcialmente de forma gráfica una selección actual realizada por el usuario en la zona de selección, **caracterizado** por que en al menos un primer modo de funcionamiento de la máquina automática de preparación de bebidas se representan simultáneamente una zona de selección y una zona de vista previa y por que al accionar un elemento de arranque por el usuario, la máquina automática de preparación de bebidas se controla de tal manera
- 15 que la variante de bebida representada en la zona de selección se prepara automáticamente y se dispensa desde la salida.

2. Procedimiento según la reivindicación 1, **caracterizado** por que en al menos un segundo modo del funcionamiento de la máquina automática de preparación de bebidas, después de que se ha realizado una selección por el usuario, se oculta la zona de selección y seguidamente se representa la zona de vista previa.

- 20 3. Procedimiento según una de las reivindicaciones anteriores, **caracterizado** por que al menos en el primer modo de funcionamiento, puede seleccionarse por el usuario una pluralidad de variantes de bebida por medio del modo de selección, y las variantes de bebida seleccionadas se representan como una lista de tareas en una zona de lista de tareas, representándose preferentemente en el orden de la selección, en particular por que tras la selección del elemento de arranque, la máquina automática de preparación de bebidas se controla de tal modo que se prepara la
- 25 variante de bebida representada en primer lugar, preferentemente de tal modo que tras la finalización de la preparación de esta variante de bebida, se oculta la correspondiente representación y las variantes de bebida seguidamente seleccionadas de la lista de tareas corren cada una un sitio hacia delante en la lista, más preferentemente de tal modo que, para al menos un elemento de la lista de tareas, preferentemente para todos los elementos de la lista de tareas, se representa un elemento de borrado, y al accionar un elemento de borrado por el 30 usuario, se borra de la lista de tareas el elemento asociado de dicha lista de tareas.

4. Procedimiento según la reivindicación 3, **caracterizado** por que el orden de las variantes de bebida de la lista de tareas puede modificarse por el usuario, en particular por medio de un desplazamiento gráfico.

5. Procedimiento según la reivindicación 2, **caracterizado** por que el modo de selección en el segundo modo de funcionamiento contiene un modo de selección de temas, en el que se representa una zona de selección de temas, 35 preferentemente en forma al menos parcialmente gráfica, representándose en la zona de selección de temas una pluralidad de temas de bebidas seleccionables, en particular por que tras la selección de un tema de bebida por el usuario se representa en la zona de selección un subconjunto de variantes de bebida asociado a este tema de bebida seleccionado.

- 6. Procedimiento según una de las reivindicaciones 2 o 5, **caracterizado** por que el modo de selección en el 40 segundo modo de funcionamiento contiene un modo de selección rápida, en el que está representado al mismo tiempo de forma al menos parcialmente gráfica en la zona de selección una pluralidad de variantes de bebida diferentes seleccionables de forma discrecional, en particular por que las variantes de bebida están divididas en varias subgrupos, representándose cada vez solamente las variantes de bebida de un subgrupo y cambiándose por medio del accionamiento de una función de desplazamiento por el usuario entre la representación de un subgrupo y
- 45 la representación de uno o varios subgrupos adicionales.

7. Procedimiento según una de las reivindicaciones anteriores, caracterizado por que el modo de selección en el primer modo de funcionamiento contiene un modo de selección de componentes, en el que en la zona de selección se representa una pluralidad de variantes básicas de bebida seleccionables por el usuario y, al seleccionar una variante básica de bebida en una zona de selección inferior, se visualiza una pluralidad de modificaciones de bebida 50 seleccionables por el usuario para esta variante básica de bebida seleccionada, en particular por que las modificaciones de bebida comprenden aditivos de sabor y/o temperaturas de preparación para las variantes de bebida, preferentemente por que las variantes básicas de bebida comprenden uno o varios elementos del grupo de entre café negro, expreso, café con leche, capuchino, latte macchiato.

8. Procedimiento según la reivindicación 7, **caracterizado** por que las subvariantes de bebidas se representan 55 gráficamente asociadas a la variante principal de bebida a la manera de un menú desplegable.

9. Procedimiento según una de las reivindicaciones anteriores, **caracterizado** por que en la zona de vista previa se representan adicionalmente elementos de mando seleccionables por el usuario para modificar la propiedad de la bebida, preferentemente para modificar la cantidad de dispensación y/o el tipo de café utilizado y/o la temperatura de preparación de uno o varios elementos de la bebida y/o para añadir otro sustancia de sabor, en particular preferentemente por que los elementos de mando para modificar la propiedad de la bebida comprenden uno o varios elementos del grupo de entre descafeinado, corto, largo, doble, leche desnatada.

10. Procedimiento según la reivindicación 9, **caracterizado** por que en función de la variante de bebida 5 representada en la zona de vista previa, se representa, de un grupo completo de elementos de mando para modificar la propiedad de la bebida, solamente un subgrupo de los elementos de mando asociados a la variante de bebida representada para modificar la propiedad de la bebida.

11. Procedimiento según una de las reivindicaciones anteriores, **caracterizado** por que en la zona de vista previa se representan al menos parcialmente de forma gráfica al menos una de las propiedades del grupo que comprende 10 cantidad de dispensación de la bebida seleccionada, composición de la bebida seleccionada, aditivos de sabor de la bebida seleccionada, en particular por que la cantidad de dispensación se representa por la representación del tamaño de un recipiente de dispensación, en particular una taza, una taza de expreso o un vaso y/o por que la composición se representa por capas de diferentes colores y/o por que un aditivo de sabor se representa por un pictograma asociado a este sabor.

- 15 12. Procedimiento según una de las reivindicaciones anteriores, **caracterizado** por que el modo de selección está configurado como modo de crédito, en el que se visualiza un crédito del usuario, en el que cada variante de bebida tiene asociado un precio y sólo pueden seleccionarse aquellas variantes de bebida cuyo precio sea menor o igual al crédito, en particular por que en caso de intento de selección de una variante de bebida con un precio mayor que el crédito se visualizan un mensaje de error y/o de cantidad errónea.
- 20 13. Procedimiento según una de las reivindicaciones anteriores, **caracterizado** por que el manejo se realiza por medio de una pantalla táctil, en particular por que varios elementos de mando, preferentemente todos ellos, se representan gráficamente en la pantalla táctil.

14. Procedimiento según una de las reivindicaciones anteriores, **caracterizado** por que un operador puede predefinir discrecionalmente, en particular por medio de una consigna protegida por contraseña, un modo del grupo de modo 25 de selección de temas, modo de selección rápida, preferiblemente del grupo de modo de selección de temas, modo de selección rápida, modo de selección de componentes.

15. Procedimiento según una de las reivindicaciones anteriores, **caracterizado** por que está predefinido un conjunto total de variantes de bebida y, de este conjunto total de bebidas puede seleccionarse un subconjunto para el funcionamiento, preferentemente por medio de una selección protegida por contraseña.

- 30 16. Máquina automática de preparación de bebidas para preparar bebidas de café con al menos una unidad de café para dispensar café y al menos una unidad de aditivo para dispensar un aditivo de bebida, una unidad de indicación al menos parcialmente gráfica para visualizar una pluralidad de variantes de bebida y una unidad de control programable que está configurada para controlar la máquina automática de preparación de bebidas en función de una selección por un usuario, de tal modo que se prepara automáticamente la variante de bebida seleccionada y se
- 35 dispensa ésta desde una salida, en la que la unidad de control está configurada además para, en un modo de selección, representar al menos parcialmente de forma gráfica al menos una zona de selección y una zona de vista previa en la unidad de indicación gráfica, representándose al menos parcialmente de forma gráfica en la zona de selección una pluralidad de variantes de bebida seleccionables, y representándose al menos parcialmente de forma gráfica en la zona de vista previa una selección actual realizada por el usuario en la zona de selección,
- 40 **caracterizada** por que la unidad de control está configurada además para representar, en al menos un primer modo de funcionamiento de la máquina automática de preparación de bebidas, una zona de selección y una zona de vista previa simultáneamente en la unidad de indicación gráfica y, al accionar un elemento de arranque por el usuario, controlar la máquina automática de preparación de bebidas de tal manera que la variante de bebida representada en la zona de selección se suministre automáticamente y se dispense desde la salida.
- 45 17. Máquina automática de preparación de bebidas según la reivindicación 16, en la que el control está concebido para realizar un procedimiento según una de las reivindicaciones 1 a 15.

18. Máquina automática de preparación de bebidas según la reivindicación 16, en la que la máquina automática de preparación de bebidas comprende una pantalla táctil como elemento de mando.

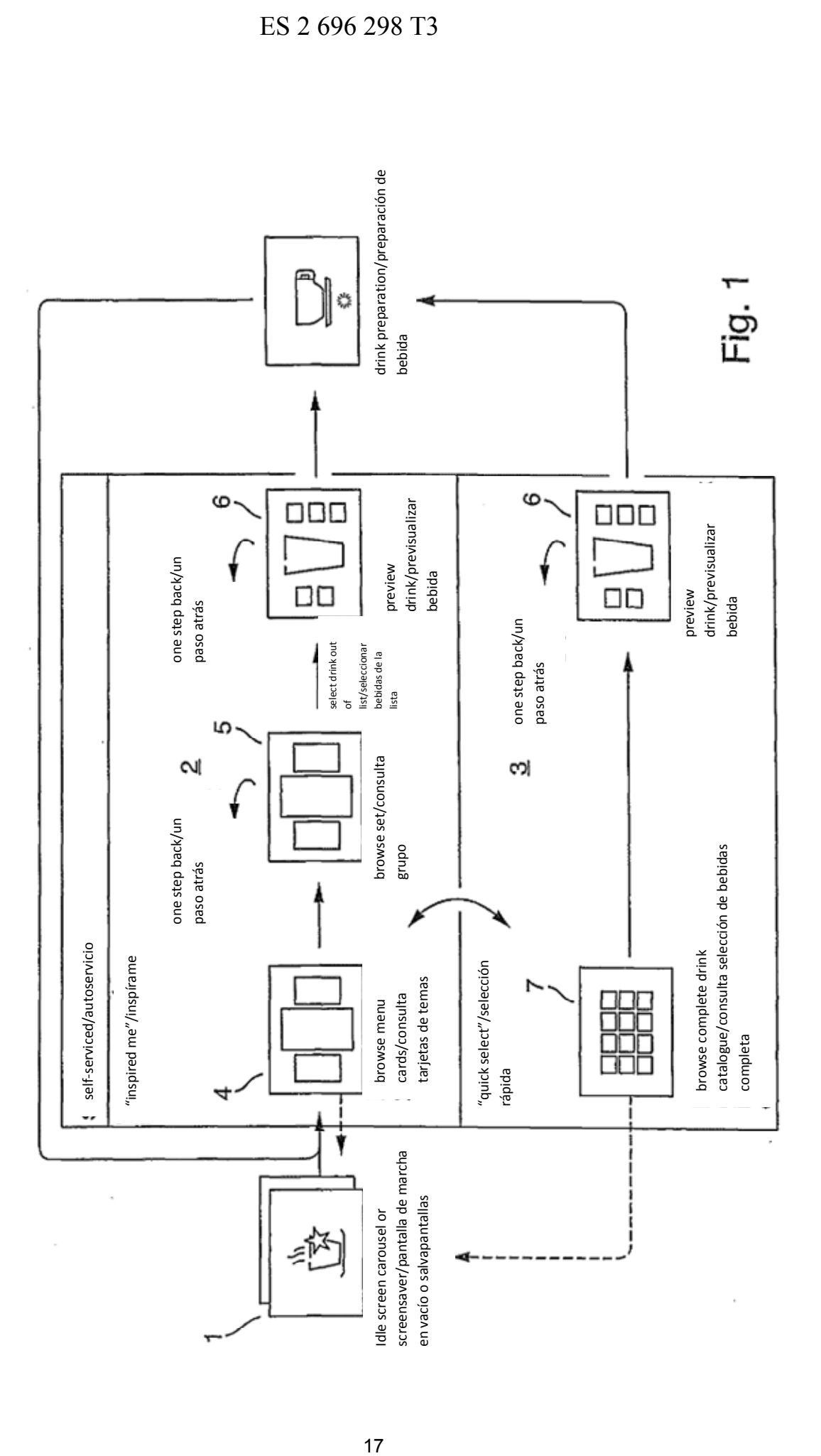

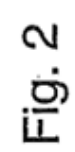

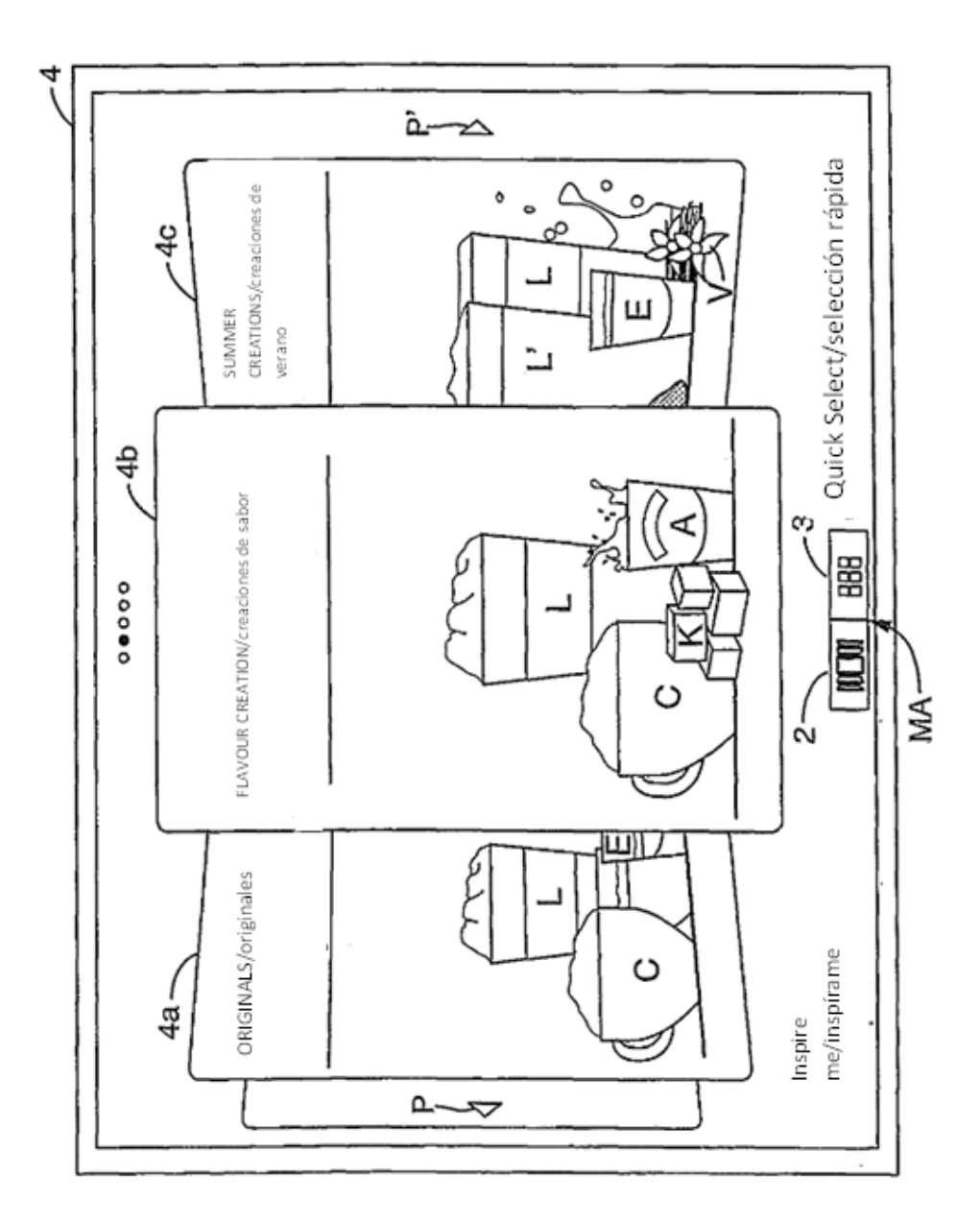

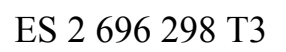

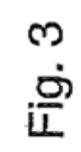

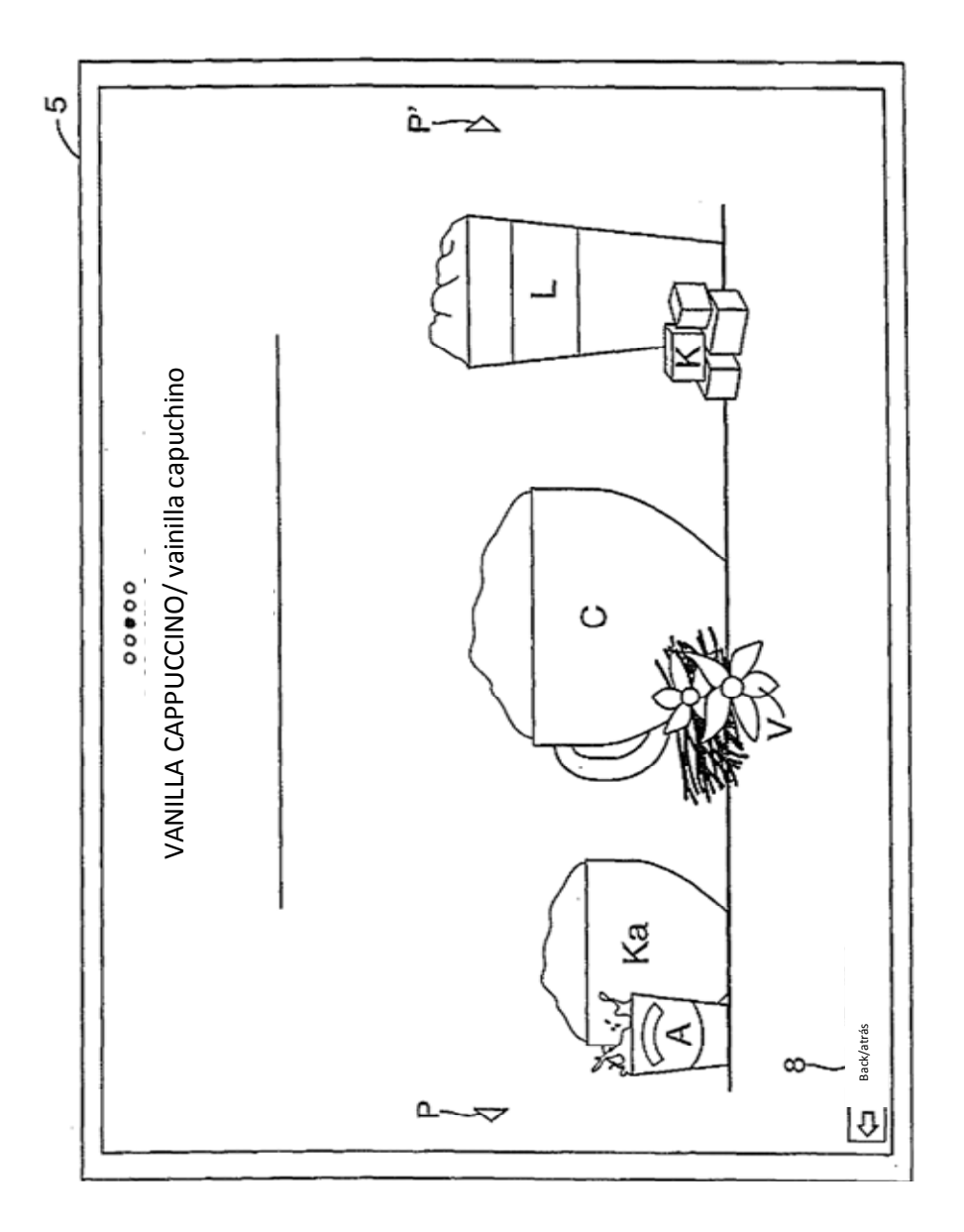

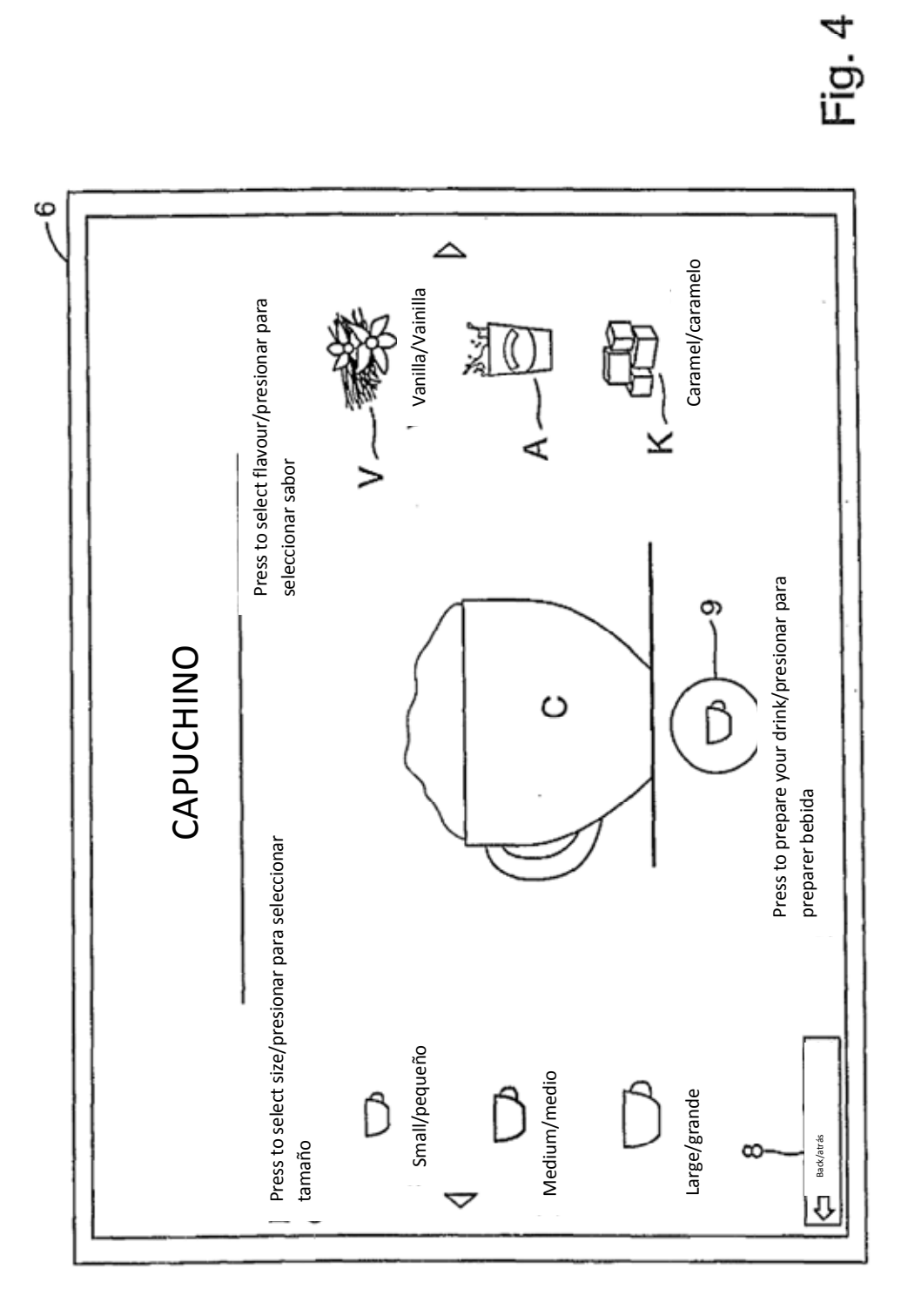

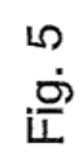

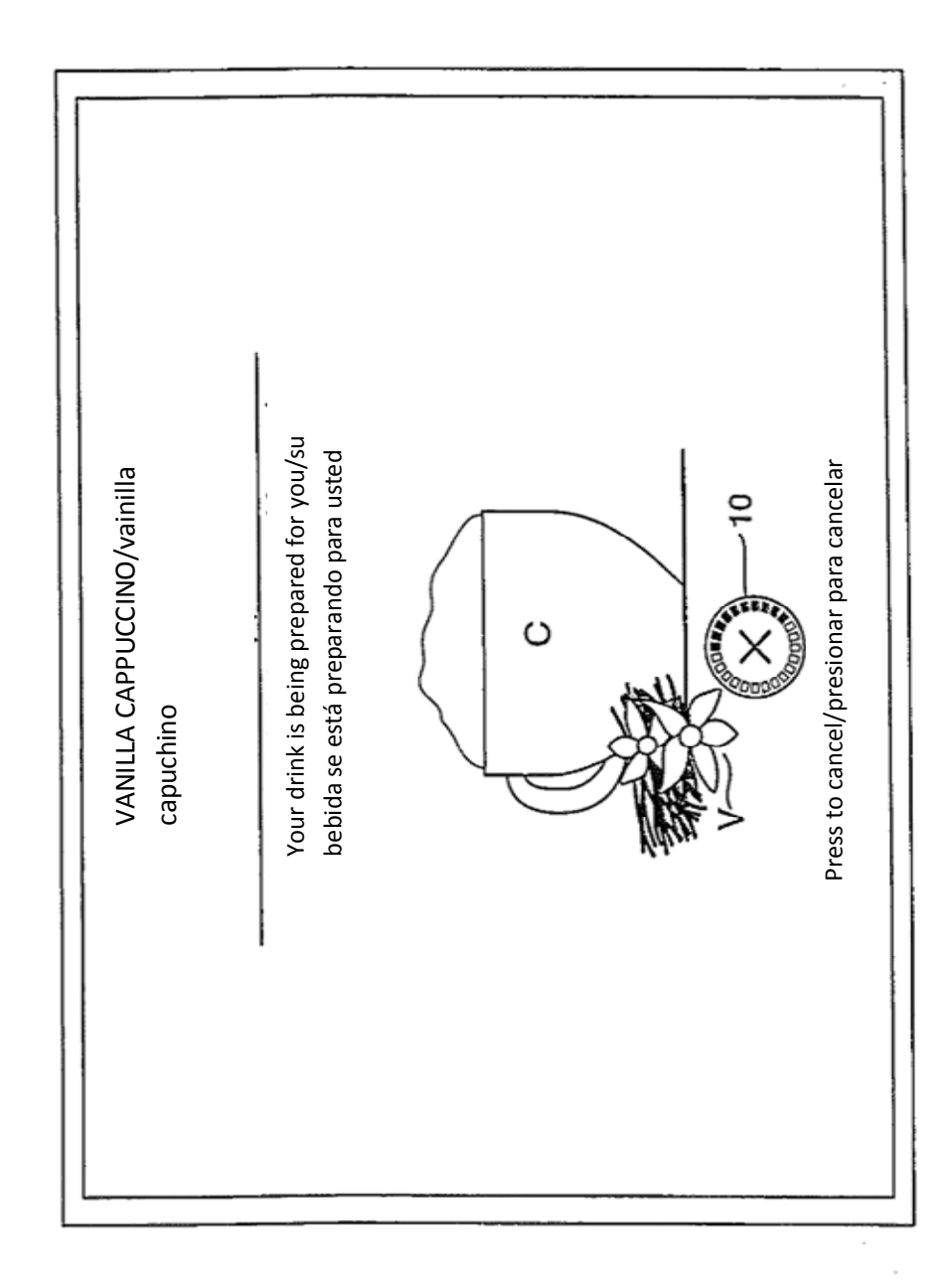

Fig. 6

ł  $\Delta \rightarrow \infty$ Quick Select/selección rápida M<br>三 Strawberry Milk/<br>leche de fresa Caramelo<br>Latte Macchiato Capuchino ę  $\circ$  $\overline{1}$ ę 卿 閛 Ш  $\leq$ Hot Chocolate/<br>chocolate caliente **AX**<br>Capuchino. Black Coffee/ f<br>E Ka café negro က ₩ Į.  $\geq$  $\omega$  $0000$ ŃΜ E Baileys<br>Latte Macchiato Caramelo<br>Capuchino Expreso Ш  $\sim$ 那 K Inspire me/Inspirame **Encicle**<br>**Exchange of the SCAN valuals** Latte Macchiato Ristretto ţ ξ ≍

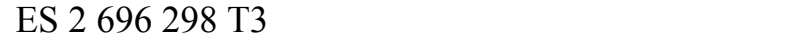

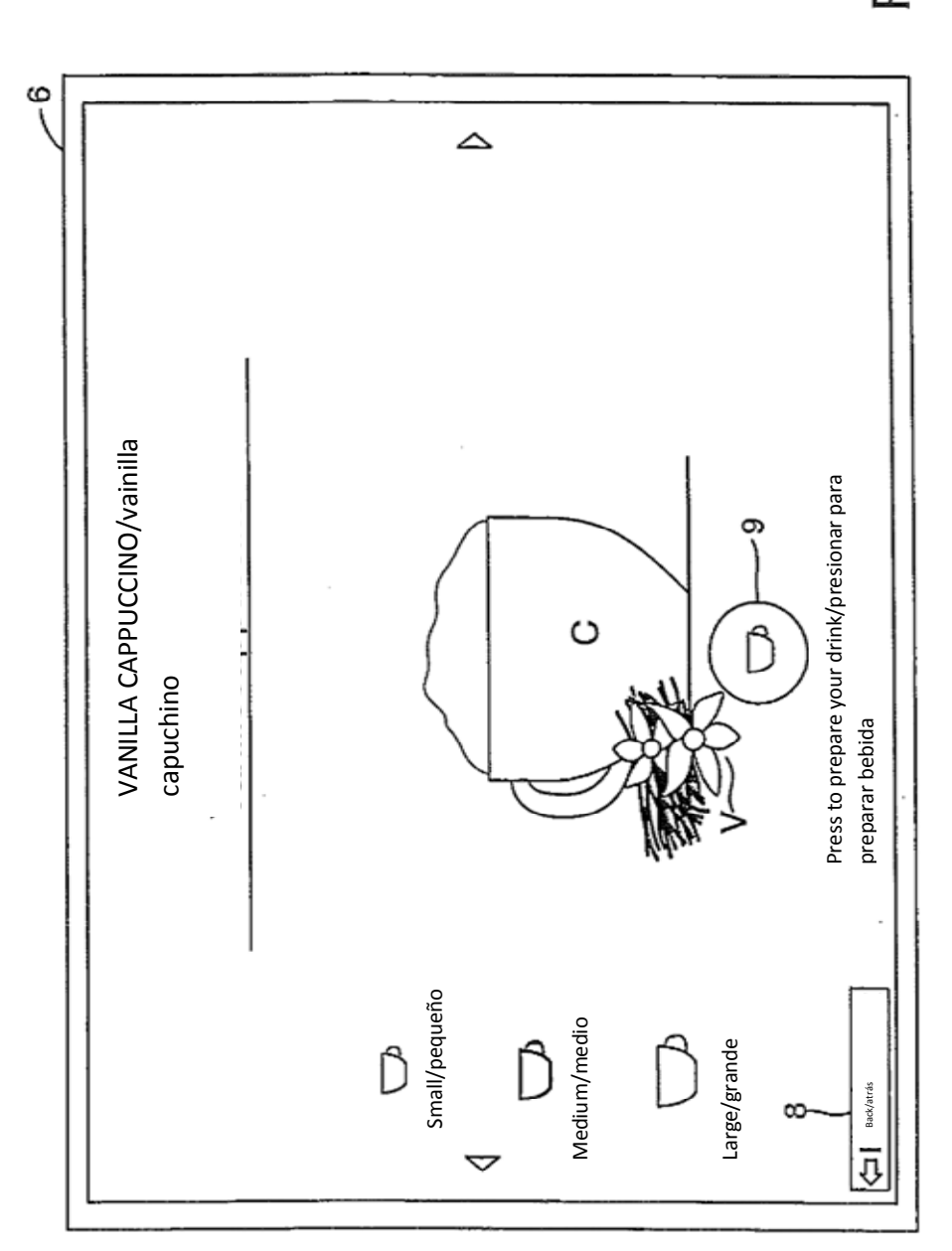

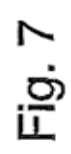

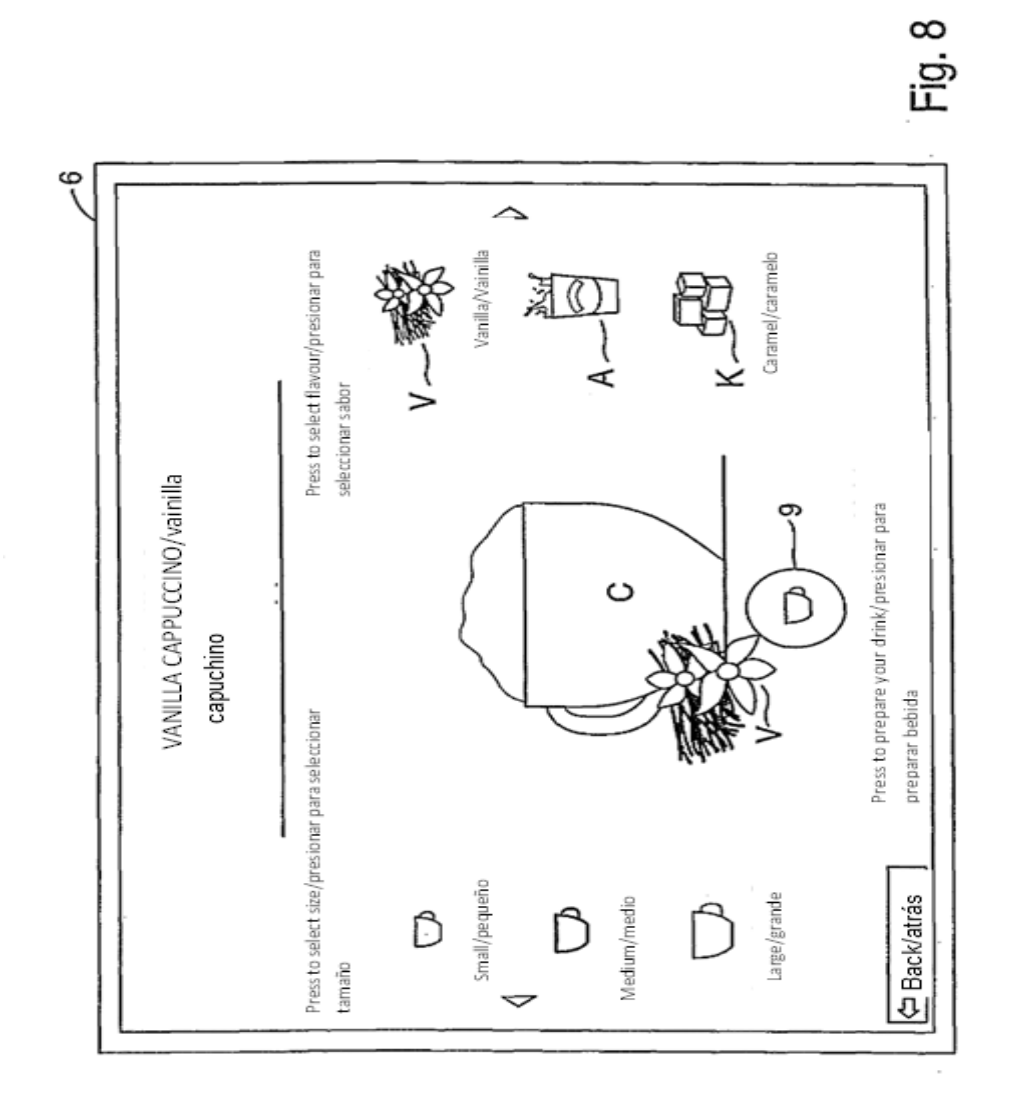

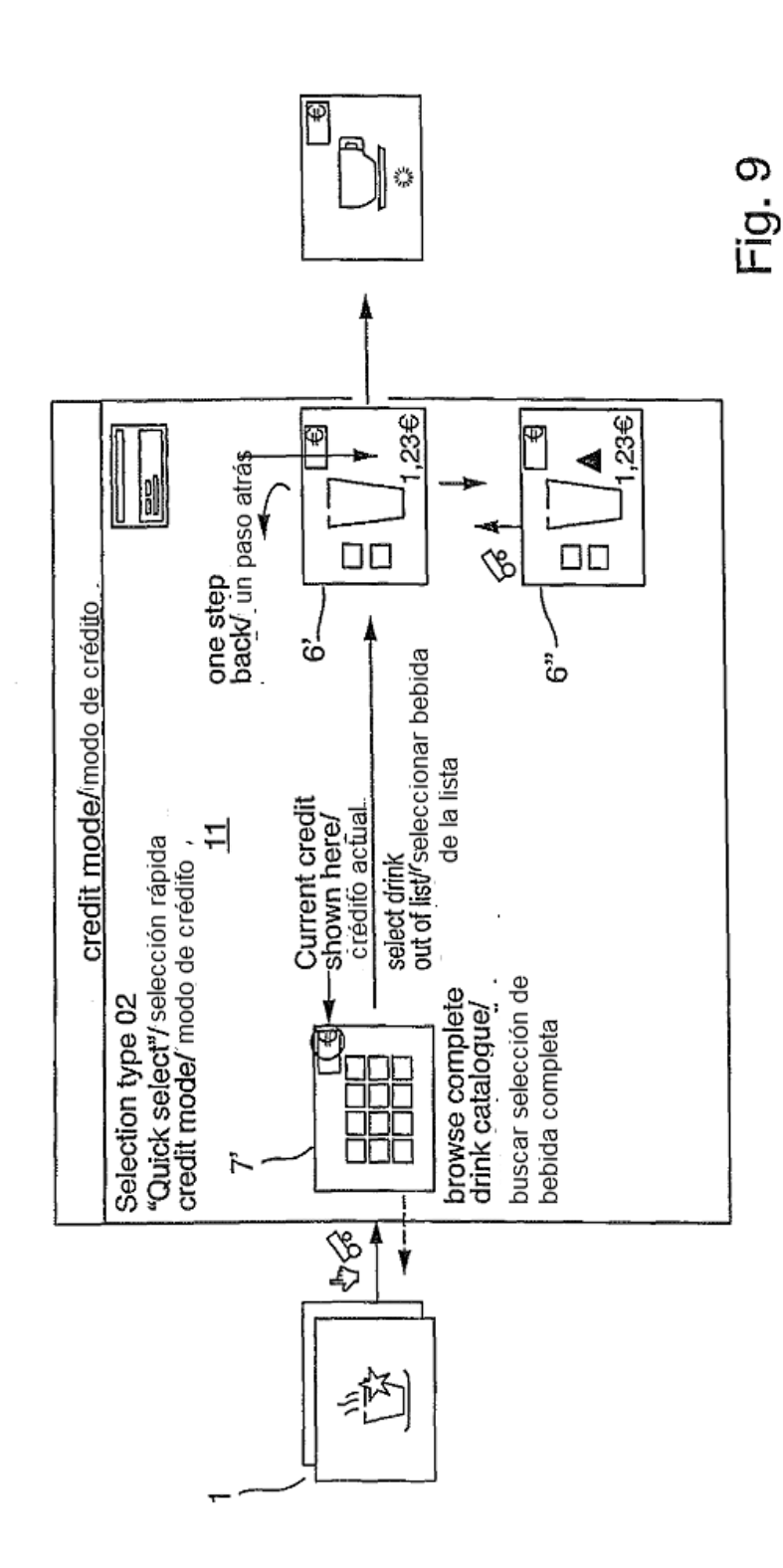

 $\overline{\phantom{a}}$ 

ï

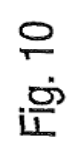

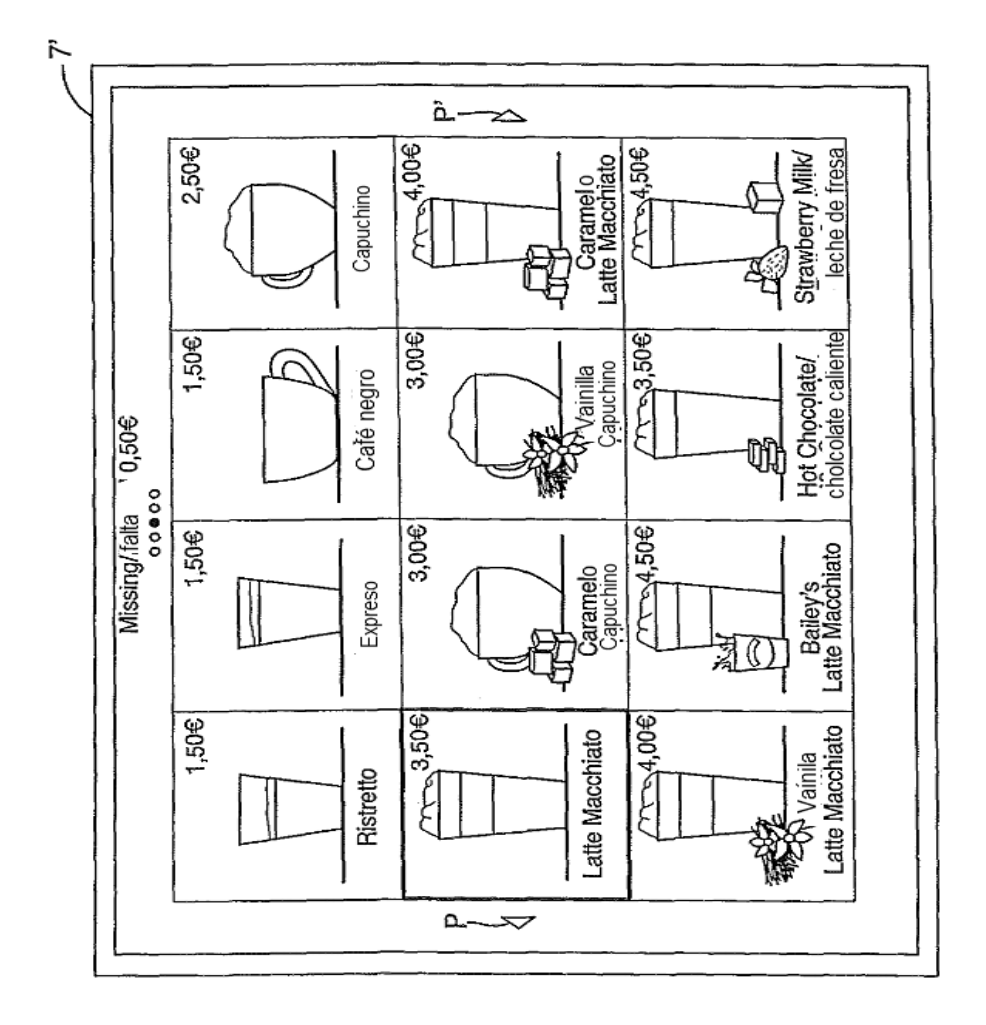

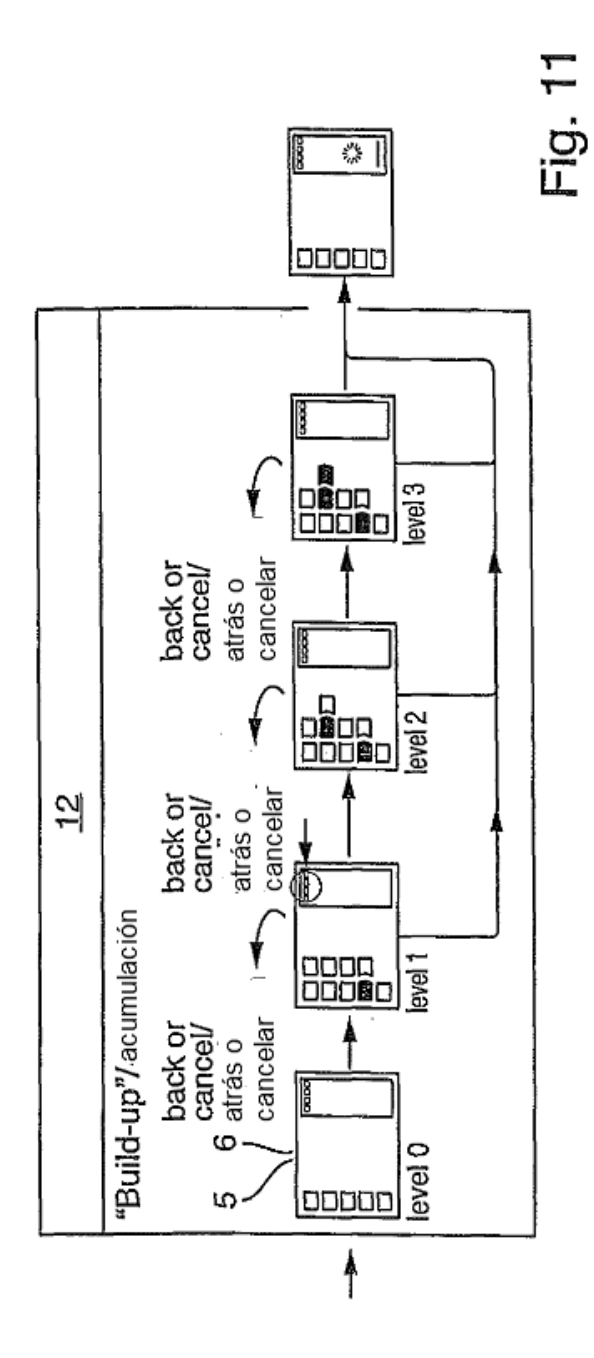

 $\hat{\boldsymbol{\beta}}$ 

 $\ddot{\phantom{a}}$ 

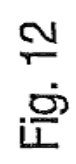

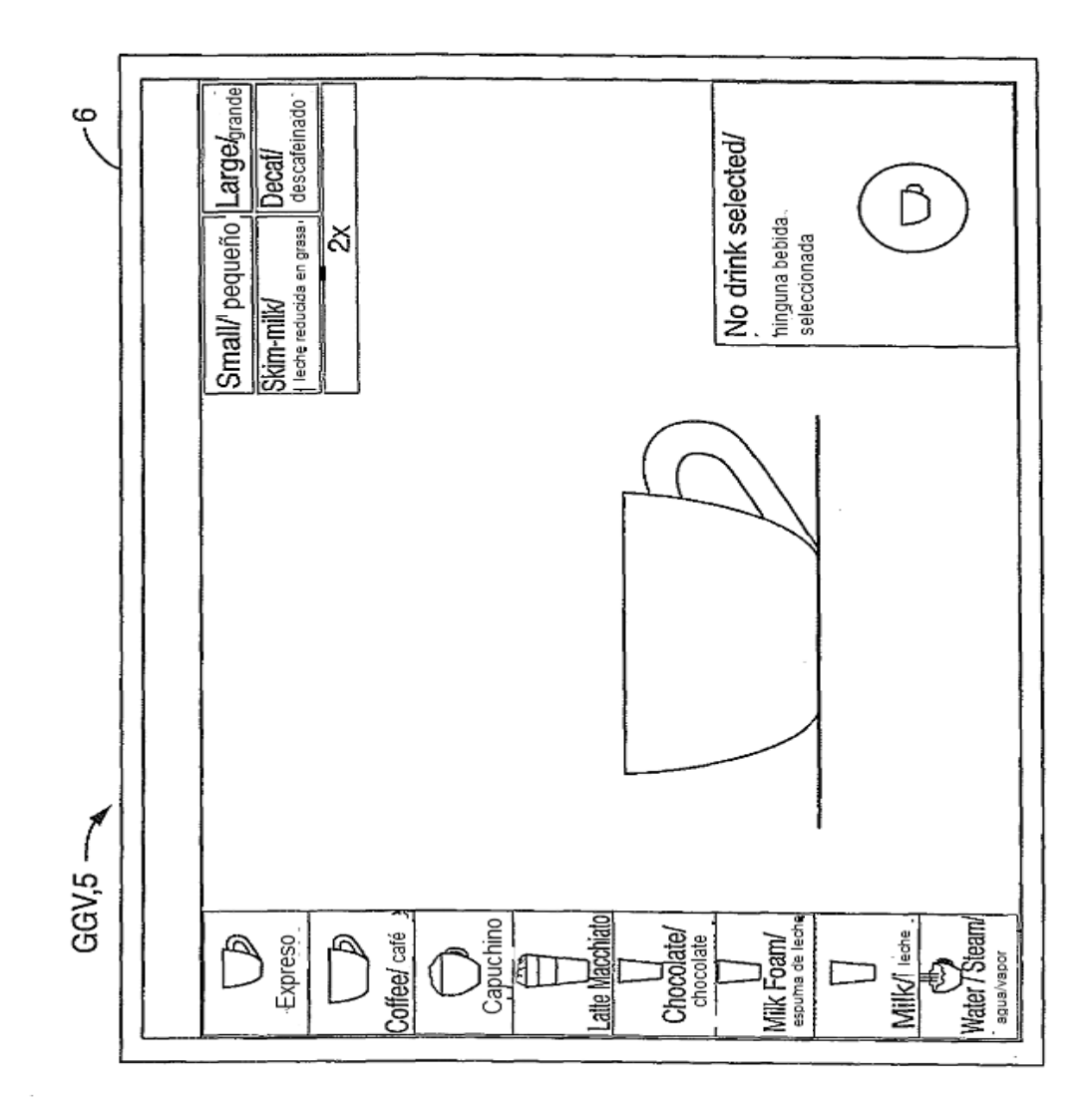

Fig. 13

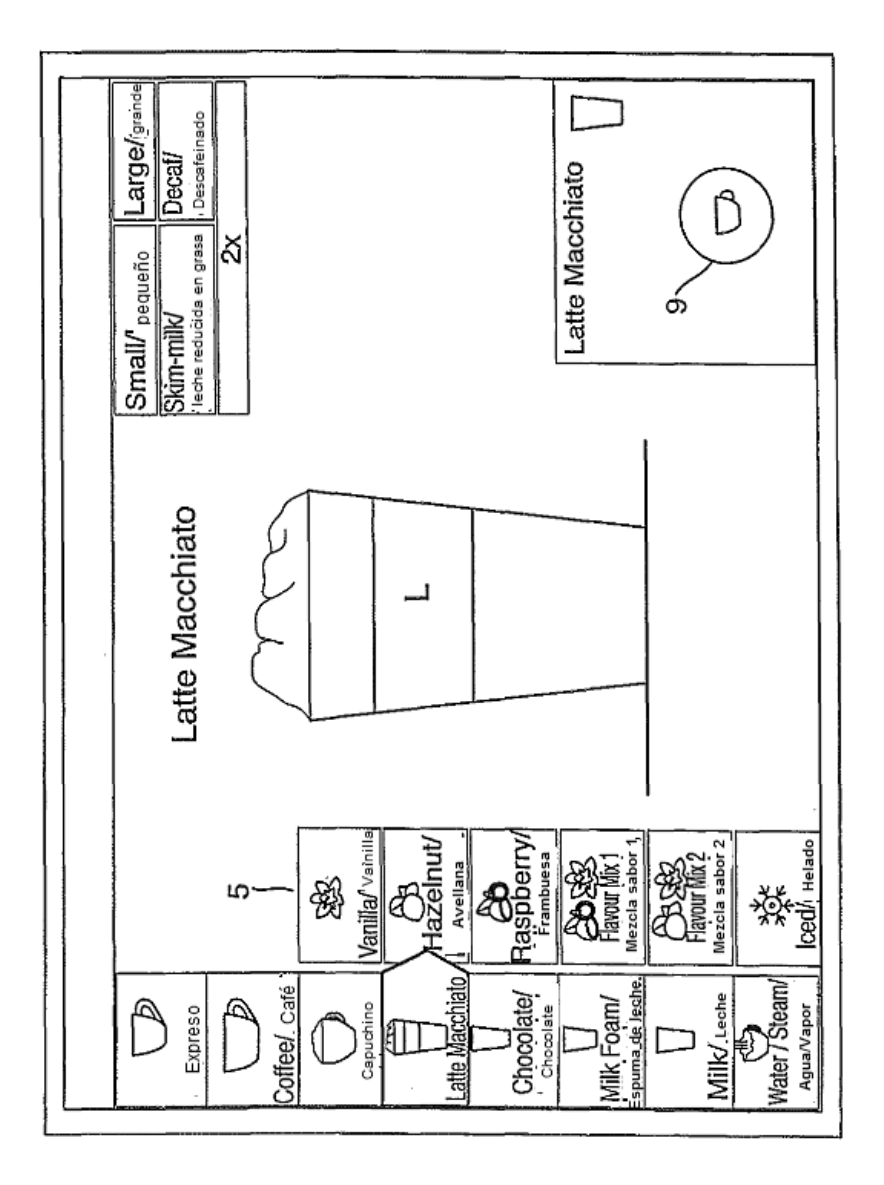

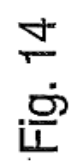

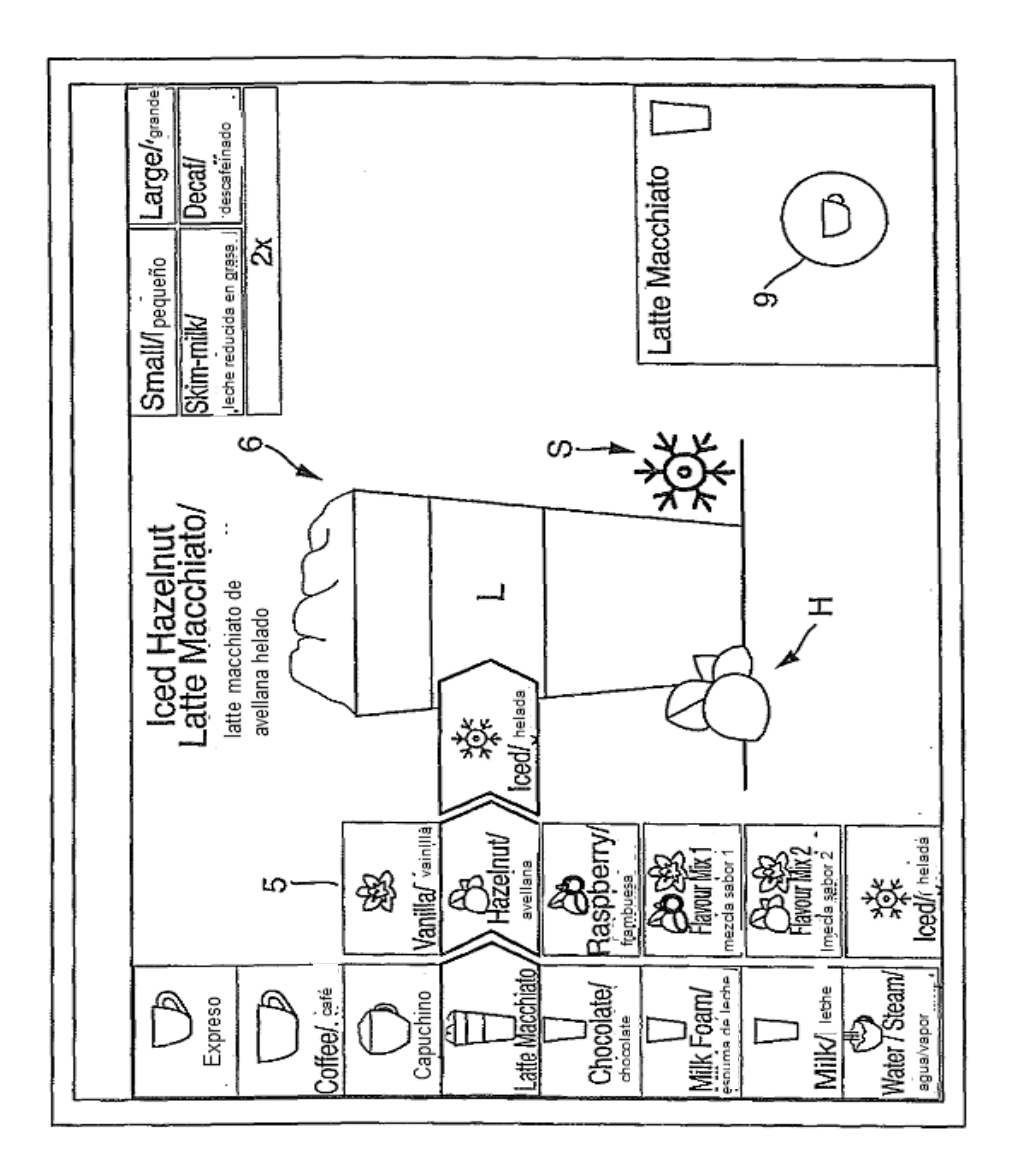

 $\sim$ 

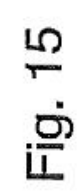

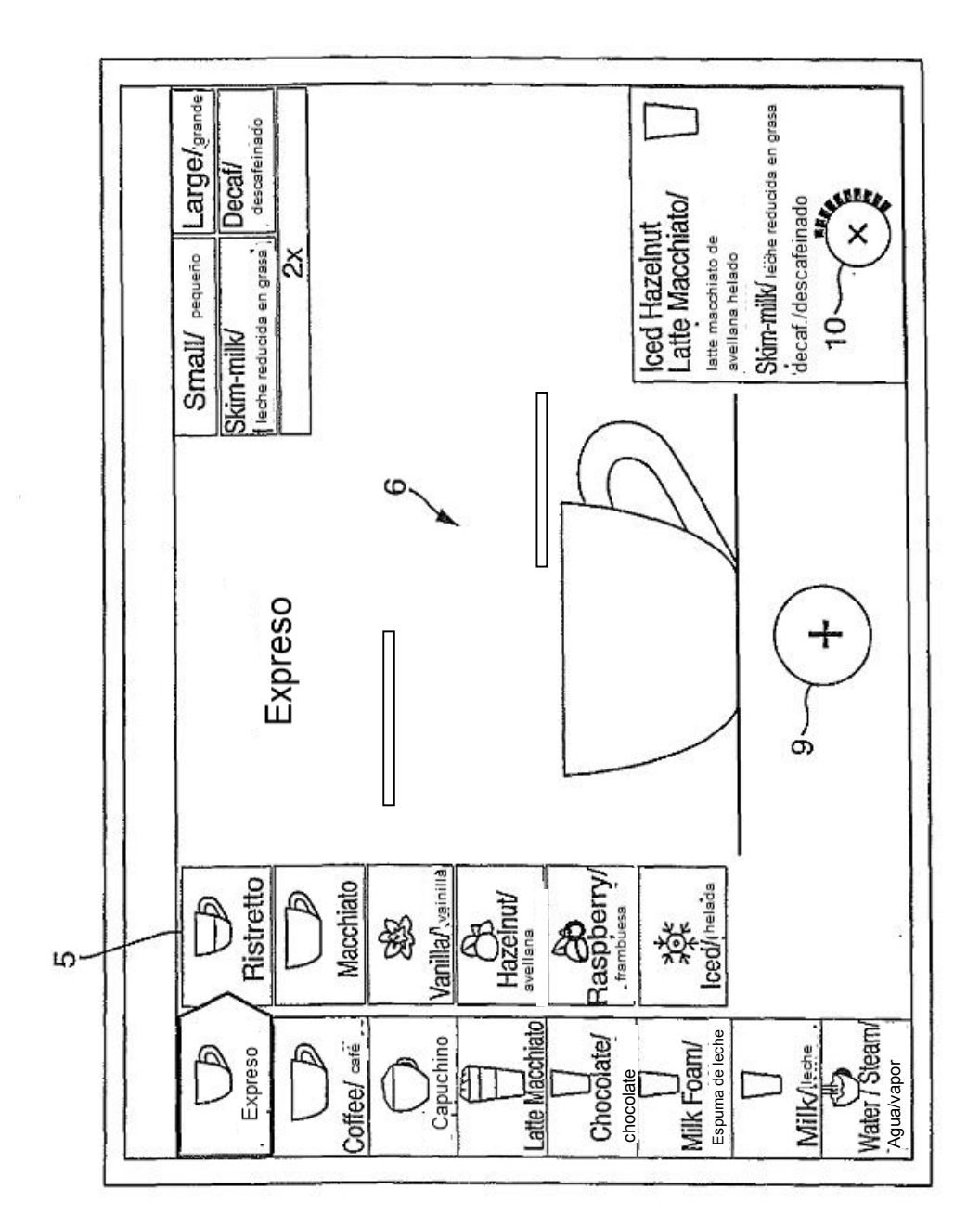

Ø

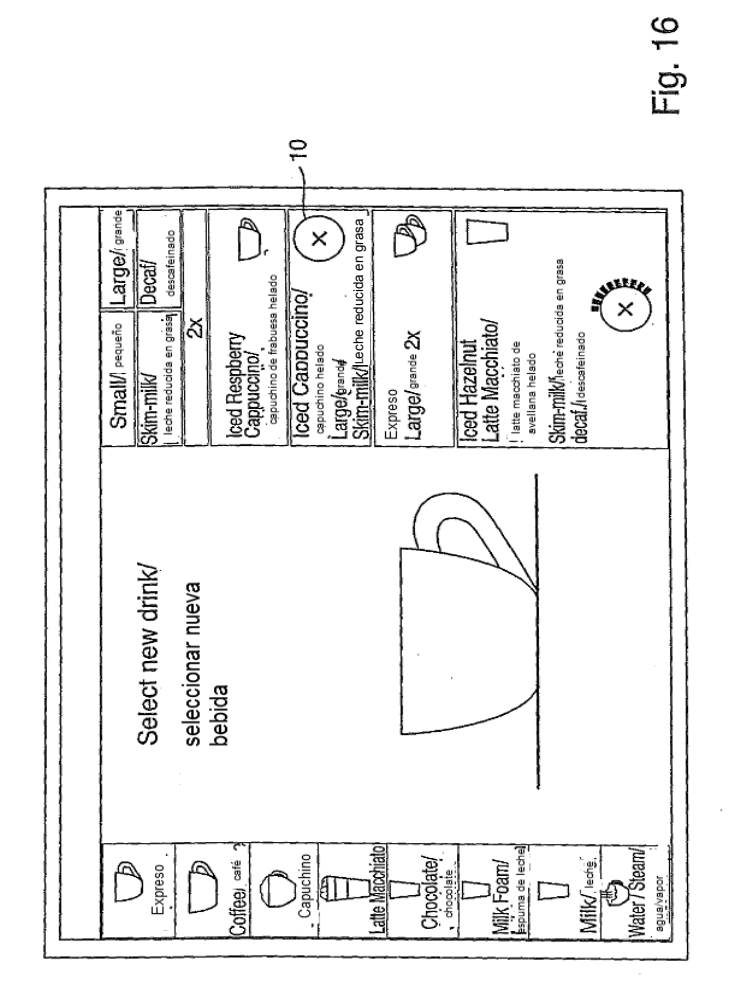

 $\bar{\gamma}$ 

 $\overline{\phantom{a}}$ 

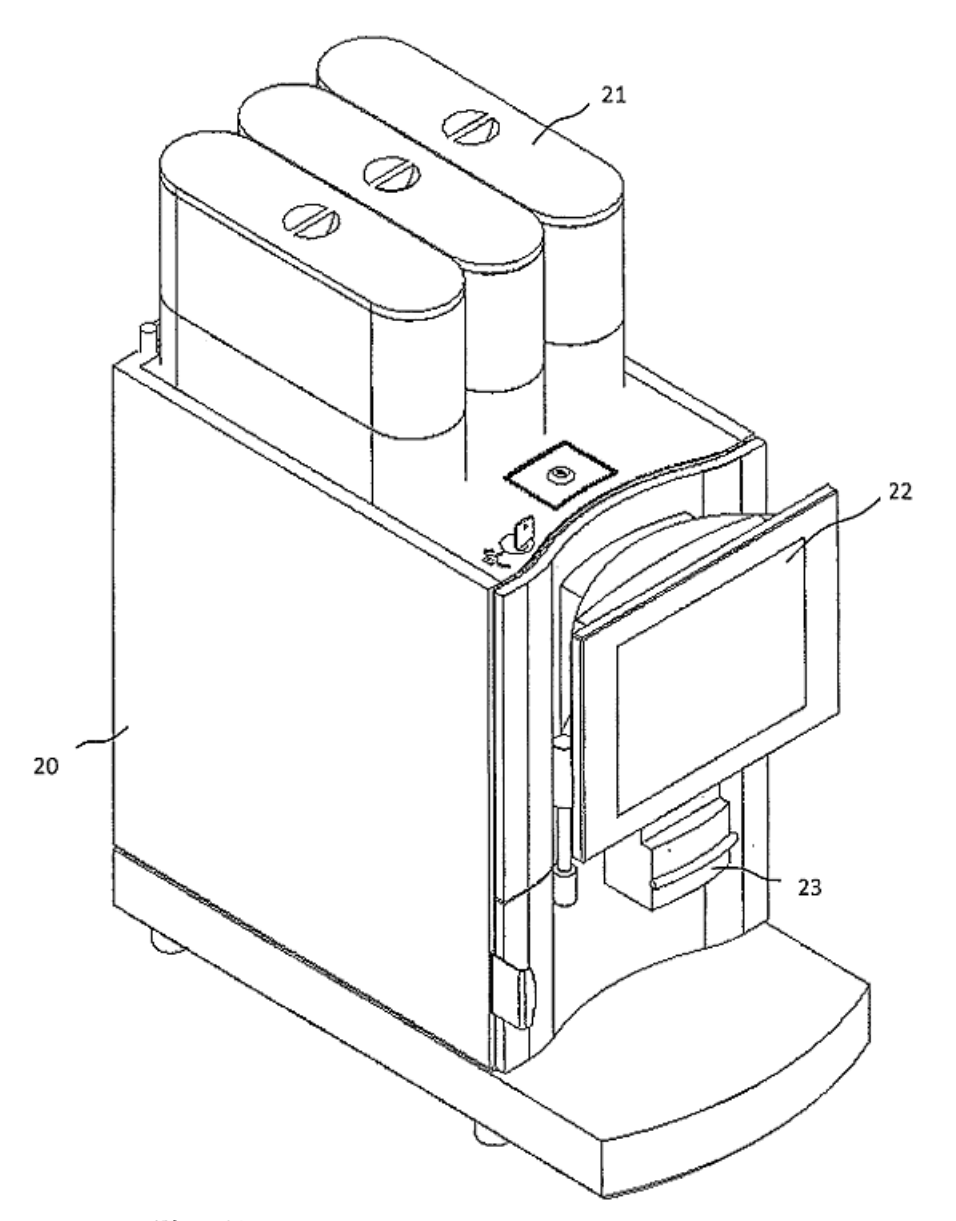

Fig. 17

J.

 $\bar{\mathcal{C}}$ 

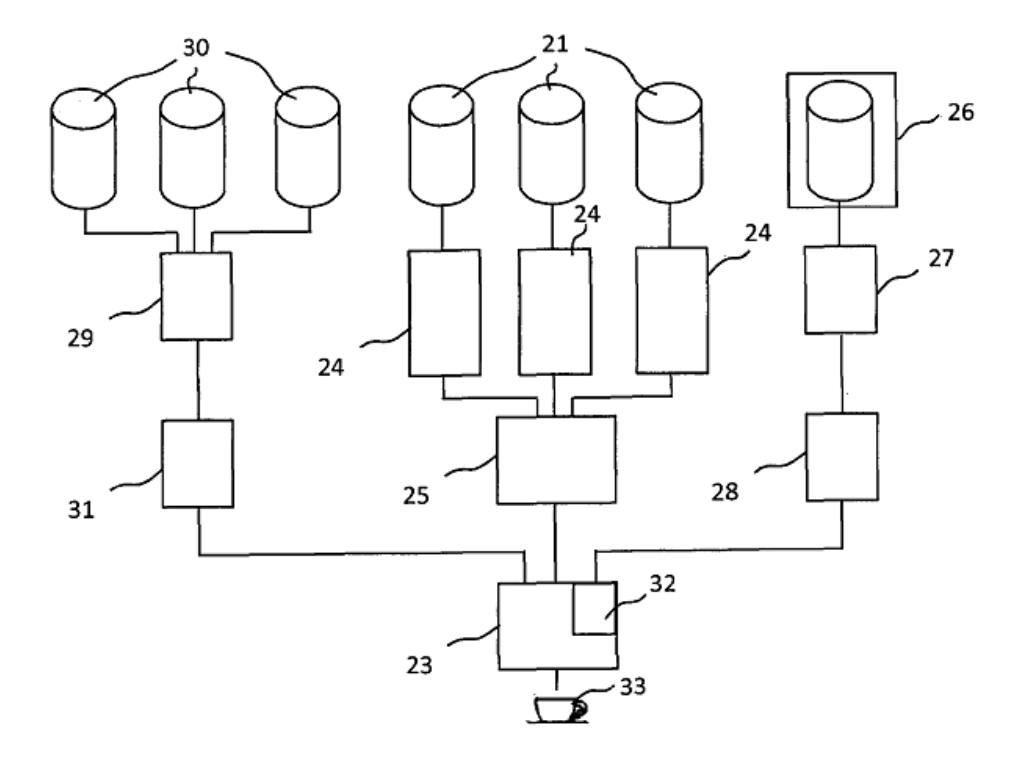

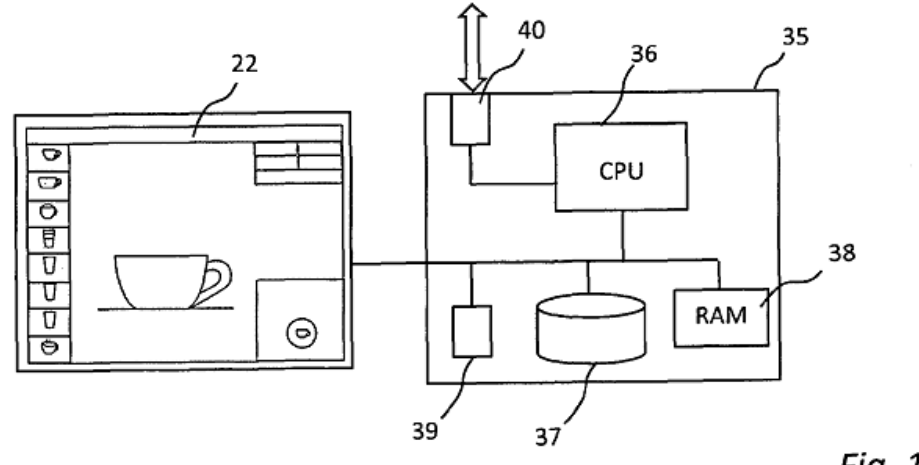

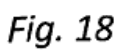